El Software de Smart Notebook esta dotado de una colección de actividades o recursos interactivos denominados Lesson Activity Tollkit, los cuales se instalan por defecto cuando instalamos el programa.

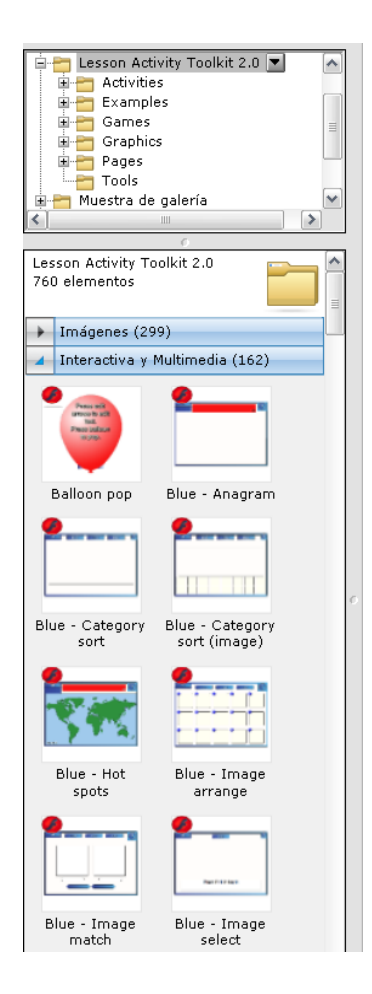

Estos recursos son editables de forma sencilla, no es necesario poseer conocimientos en programación para la edición de estas actividades.

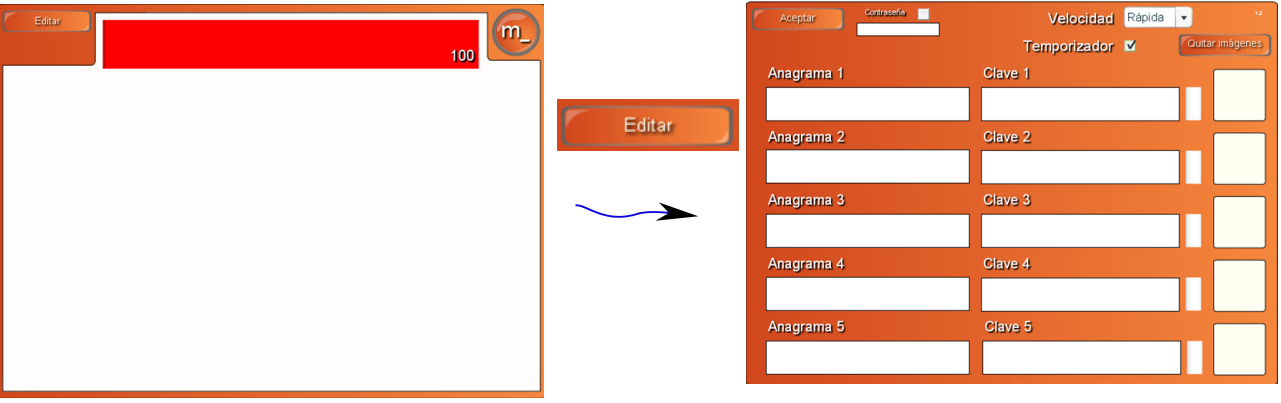

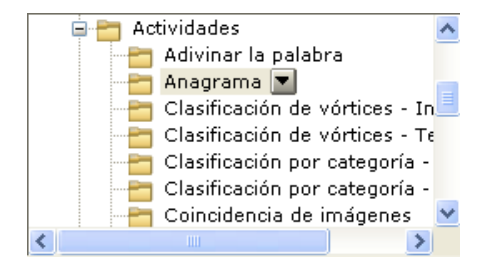

Estas actividades pueden ser utilizadas en todas las áreas y despiertan un gran interés por parte de los alumnos, dada su interactividad.

6

 $\underline{\mathbf{H}}$ 

#### Entorno Gráfico de Lesson Activity ToolKit 2.0

Cuando entramos en el programa Smart Notebook 10.8 nos encontramos con la siguiente interface grafica o ventana

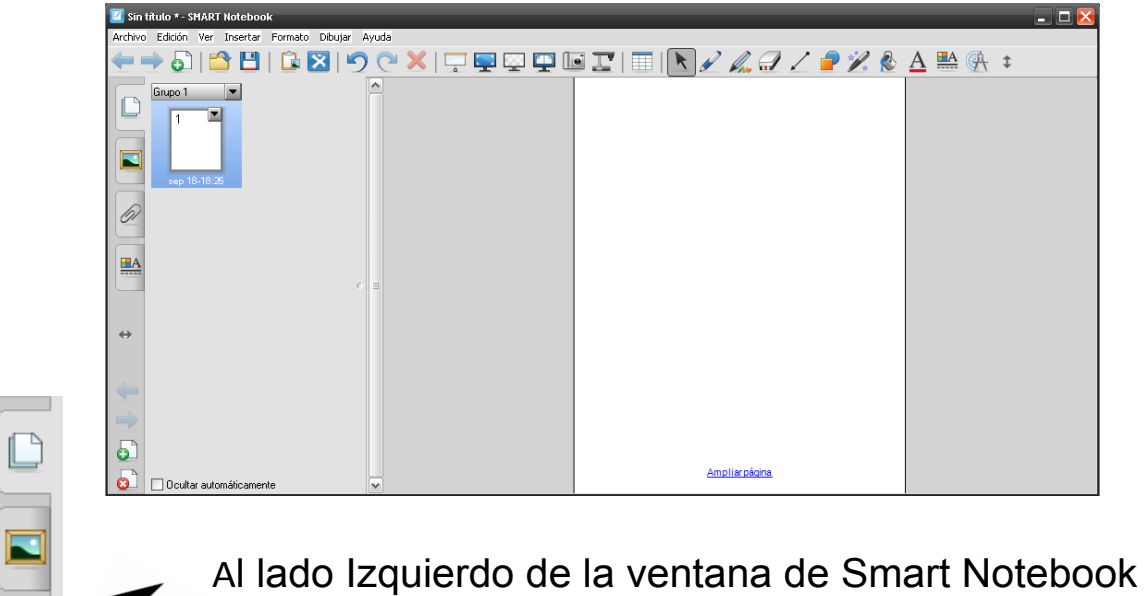

observamos el menú de pestaña lateral

#### Entorno Gráfico de Lesson Activity ToolKit 2.0

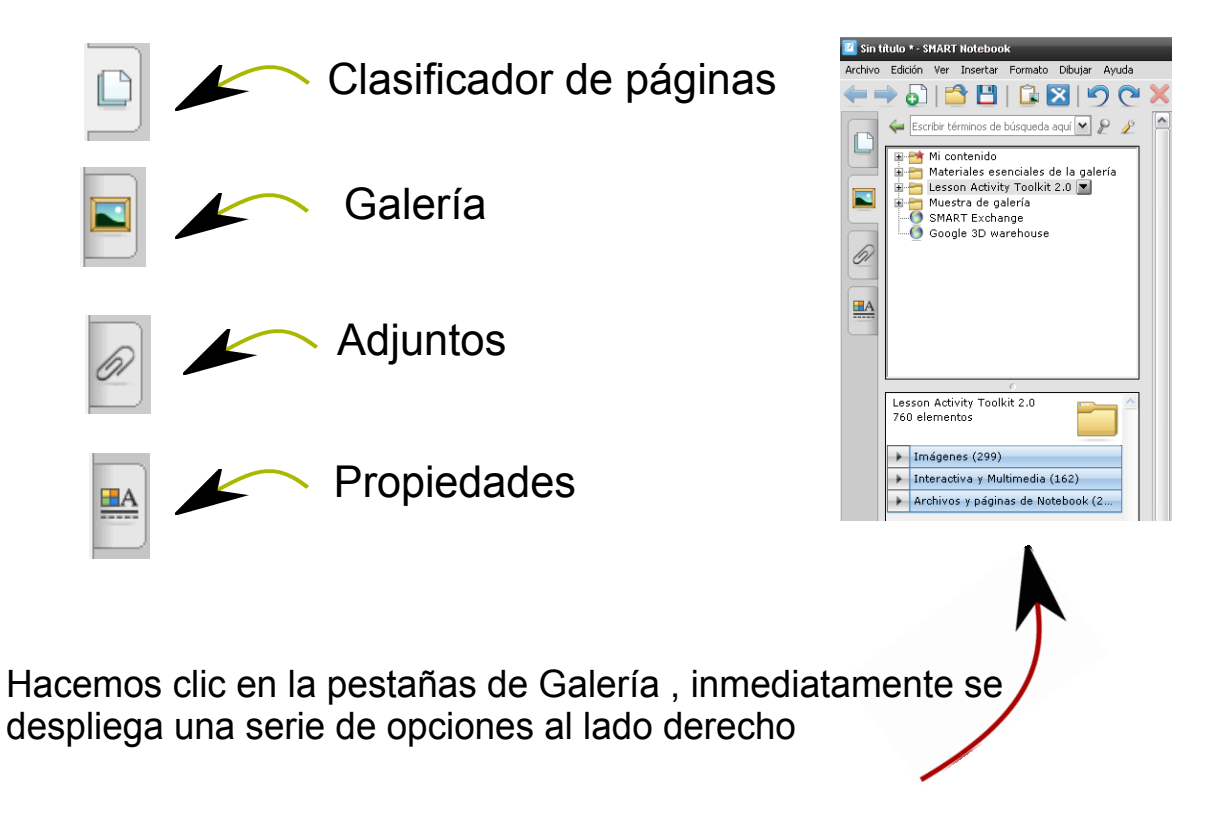

Google 3D warehouse

#### Lesson Activity ToolKit 2.0

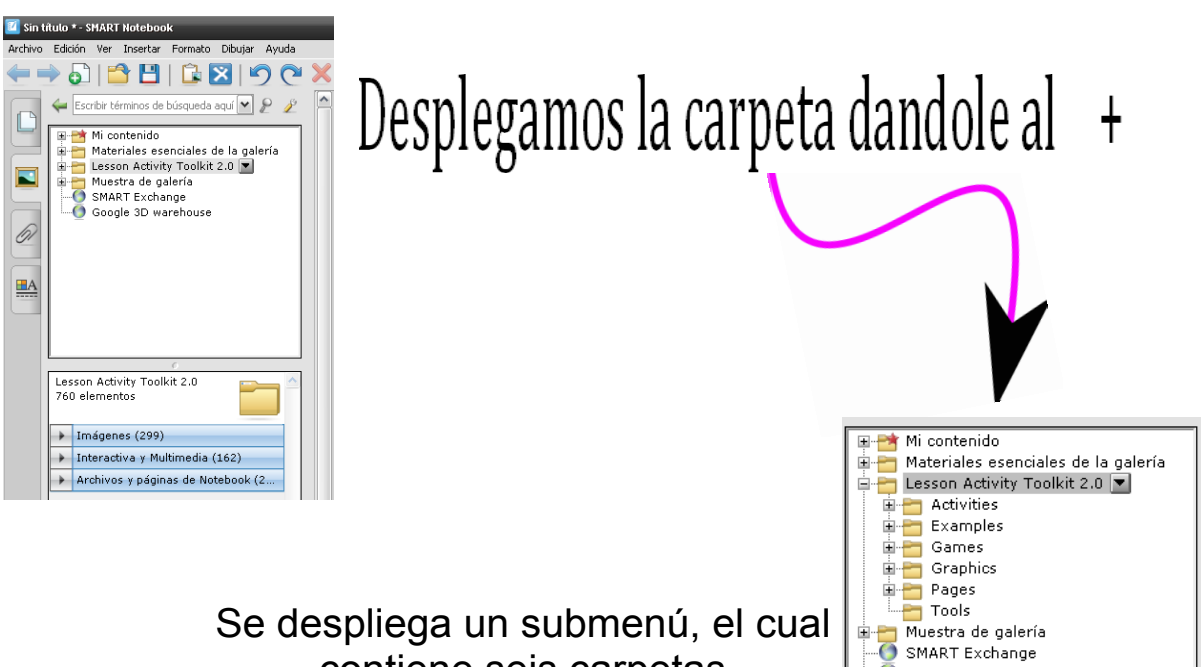

contiene seis carpetas

Nosotros nos vamos a centrar en el primer apartado Activities

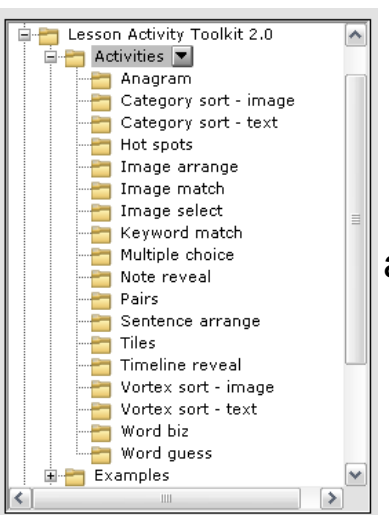

En el submenu desplegable aparecen cada una de las actividades que componen esta carpeta.

Analizaremos a continuación cada una de las Actividades

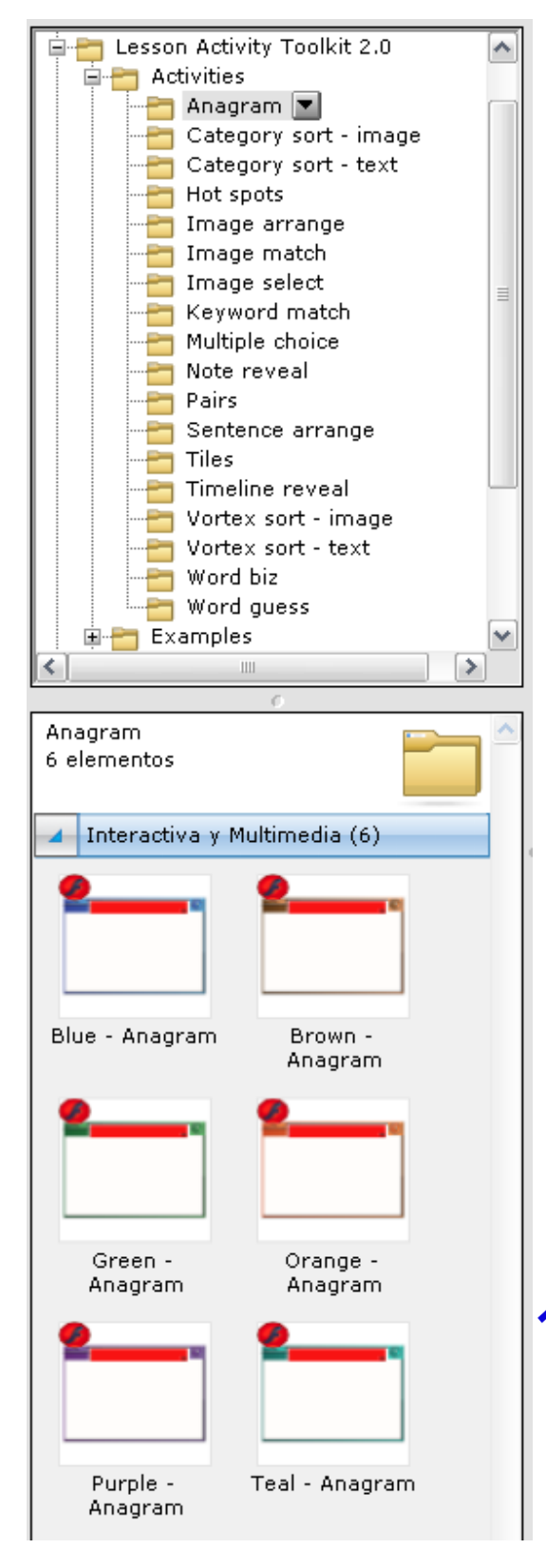

Se nos presentan en la parte inferior las aplicaciones flash para realizar los anagramas en sus diferentes variedades de colores.

#### Anagrama

Consiste en ordenar una serie de letras con la finalidad de construir una palabra, dando la opción al participante de tener pistas para ordenar la palabra.

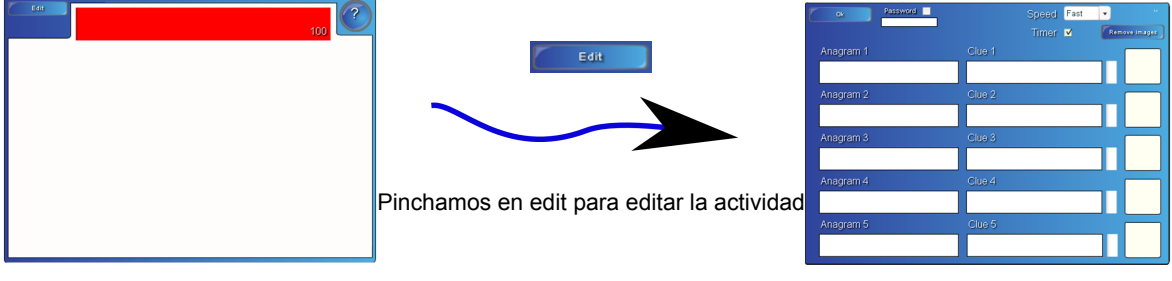

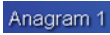

Anagram 1 Palabra que aparecera desordenada (hasta cinco palabras)

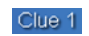

Pista de texto para la primera palabra

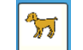

Pista de imágen para la primera palabra. Se puede arrastrar desde cualquier carpeta o galería.

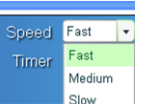

Podemos variar la velocidad de la actividad. Fast (rápida), Mediim (medio) y Slow (lento).

### Anagrama

Ejemplo de Anagrama con nombres de animales zona de edición

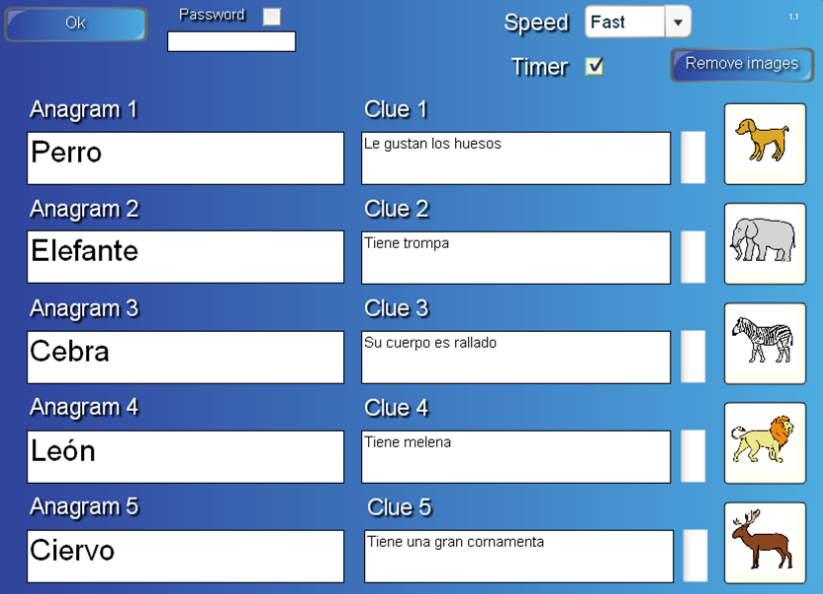

## Anagrama

#### Ejemplo de Anagrama con nombres de animales

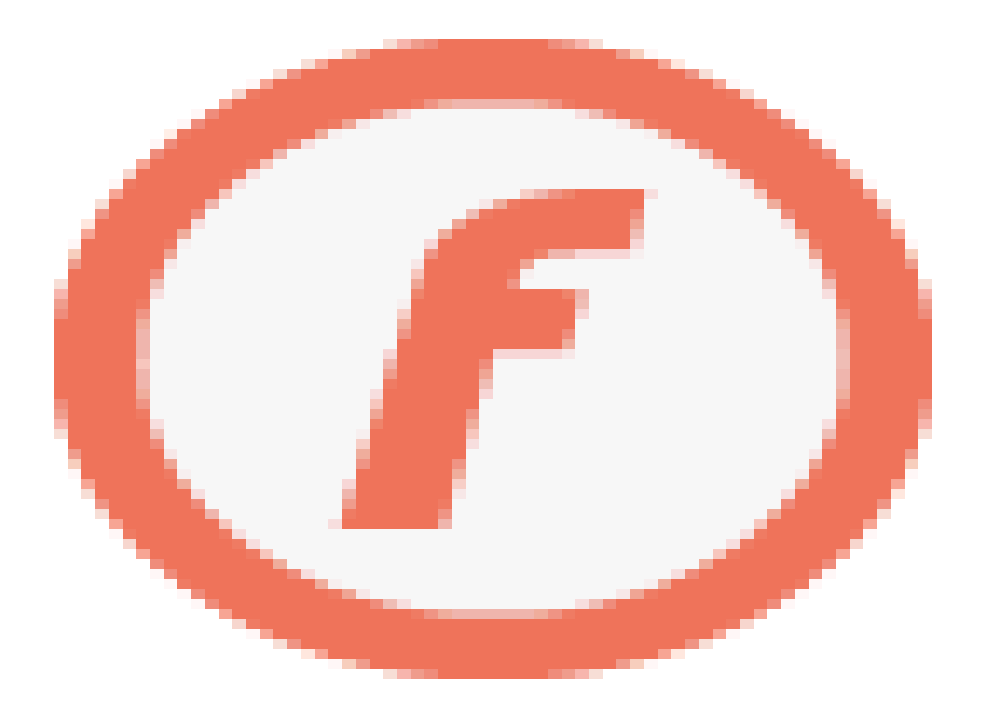

## Algunas posibilidades de Anagramas

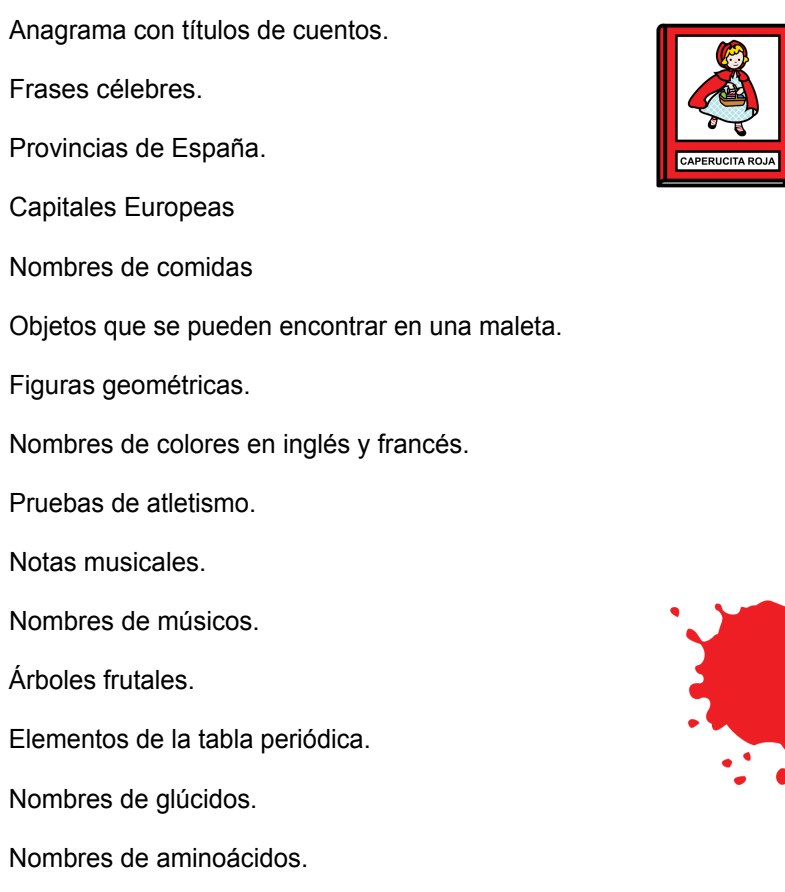

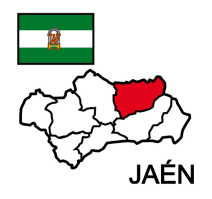

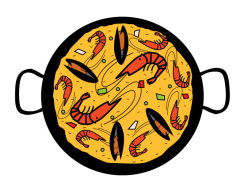

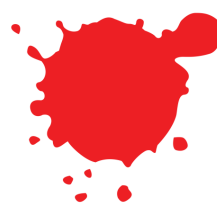

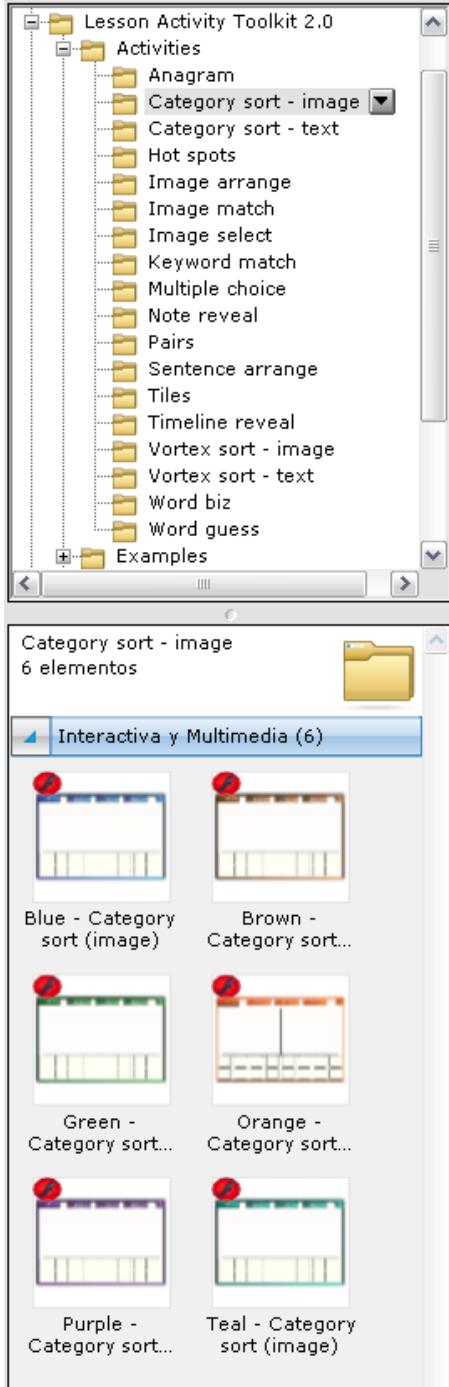

Se nos presentan en la parte inferior las aplicaciones flash para realizar las Categorizaciones con imágenes en sus diferentes variedades de colores.

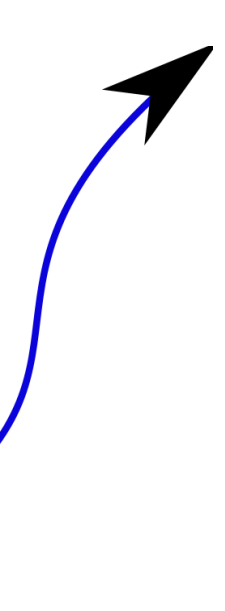

# Categorizaciones con imágenes

En esta aplicación se divide el tablero en varios temas donde al participante se le da la opción de ubicar las imágenes allí presentes en el tema o en la división del tablero que corresponde.

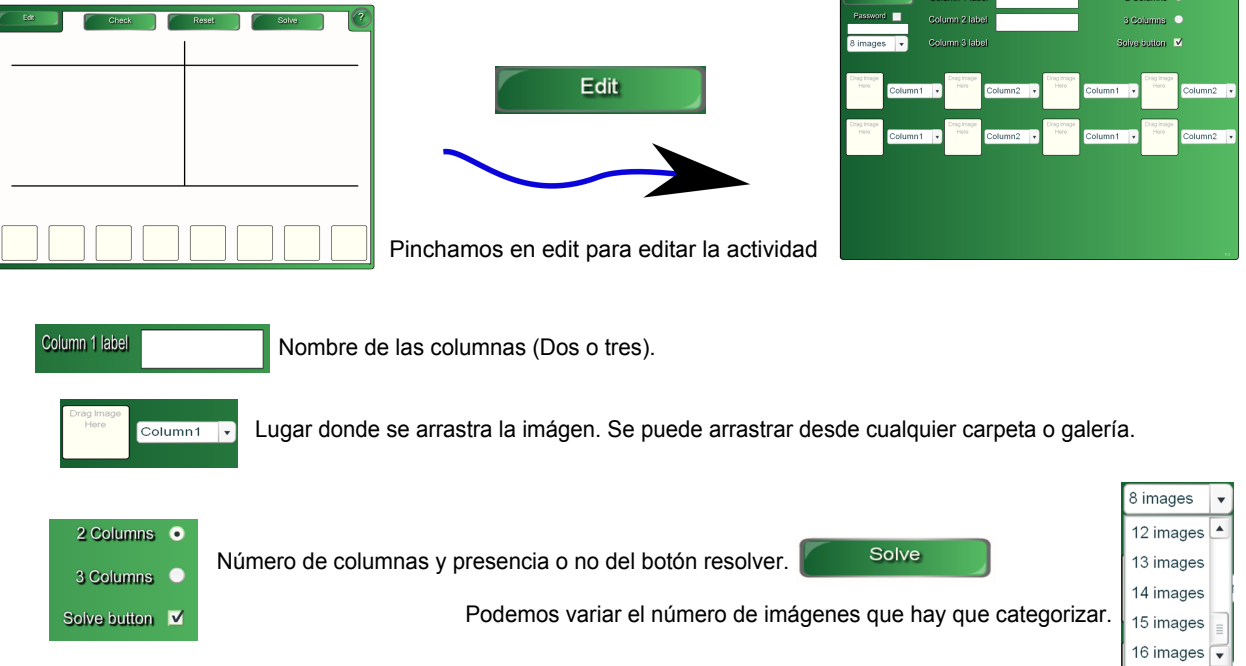

# Categorizaciones con imágenes

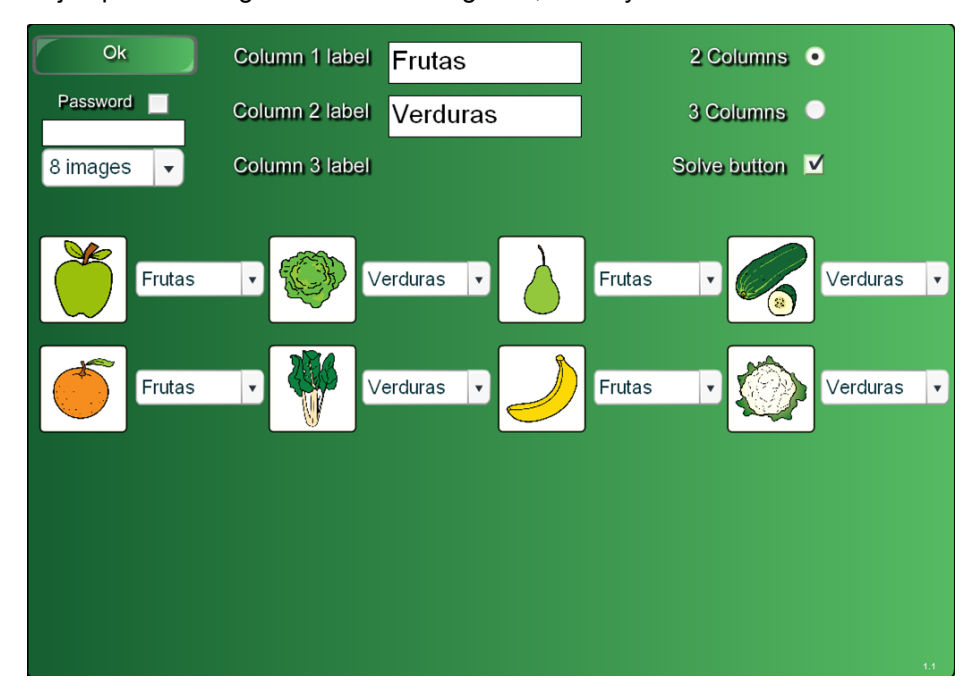

Ejemplo de Categorización con imágenes, frutas y verduras zona de edición

# Categorizaciones con imágenes

Ejemplo de Categorización con imágenes, frutas y verduras.

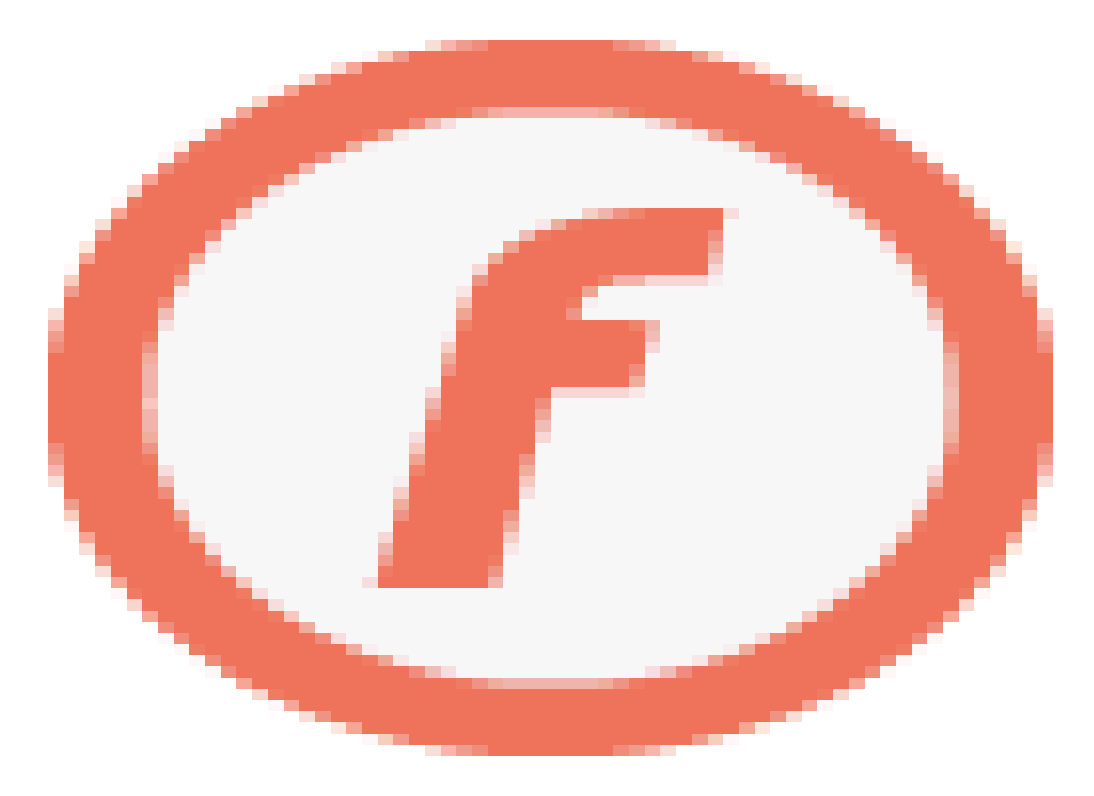

#### Algunas posibilidades de Categorizaciones con imágenes

Categorizar imágenes de animales salvajes y domésticos. Objetos que se pueden y no se pueden encontrar en una maleta. Números pares e impares. Imágenes de palabras escritas en inglés y francés. Músicos vs Pintores. Instrumentos de viento vs instrumentos de cuerda. Siluetas de países de Europa y América. Escritores españoles vs escritores latinoaméricanos. Fotos de tiendas de nuestra ciudad y de otra ciudad diferente. Imágenes de productos ácidos y básicos. Medios de transporte aéreos y terrestres. Señales de tráfico: peligro, precaución e información. Materias primas vs productos elaborados. Superheroes vs villanos. Alimentos: con hidratos de carbono, proteinas y azúcares

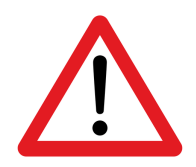

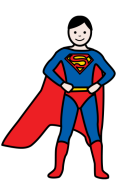

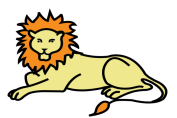

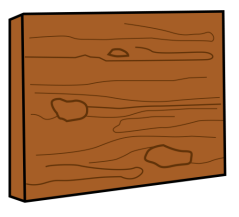

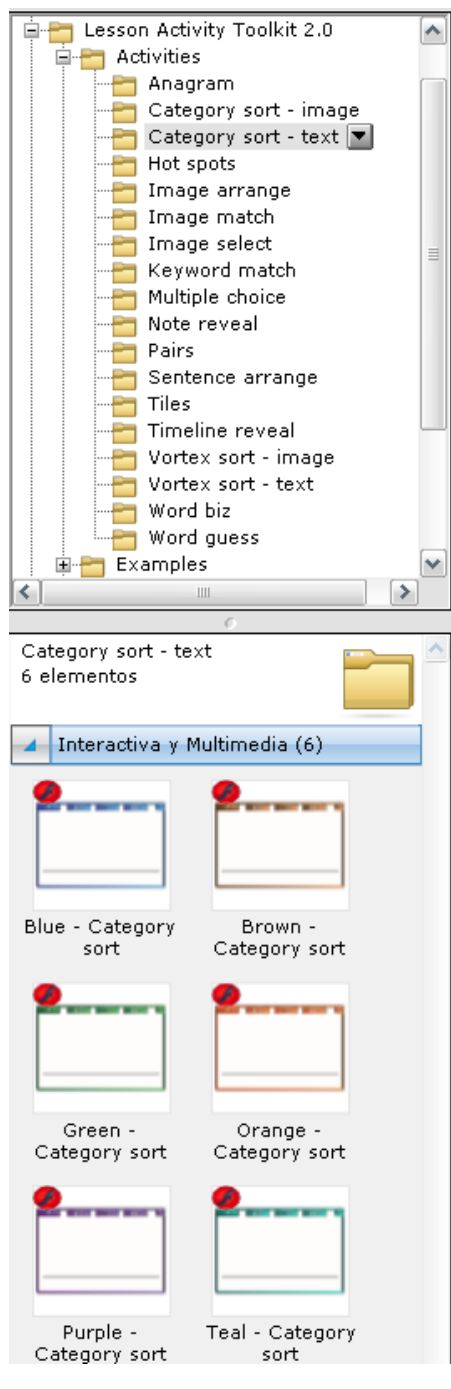

Se nos presentan en la parte inferior las aplicaciones flash para realizar las Categorizaciones con palabras en sus diferentes variedades de colores.

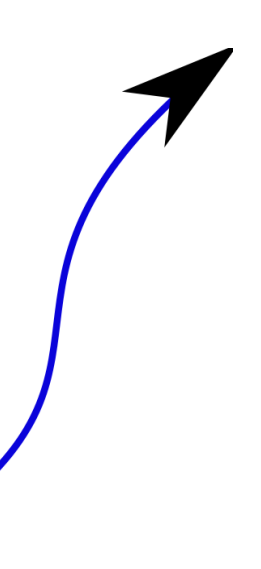

# Categorizaciones con palabras

En esta aplicación se divide el tablero en varios temas donde al participante se le da la opción de ubicar las palabras que debemos de clasificar en cada uno de los temas o en la divisiones del tablero que corresponde.

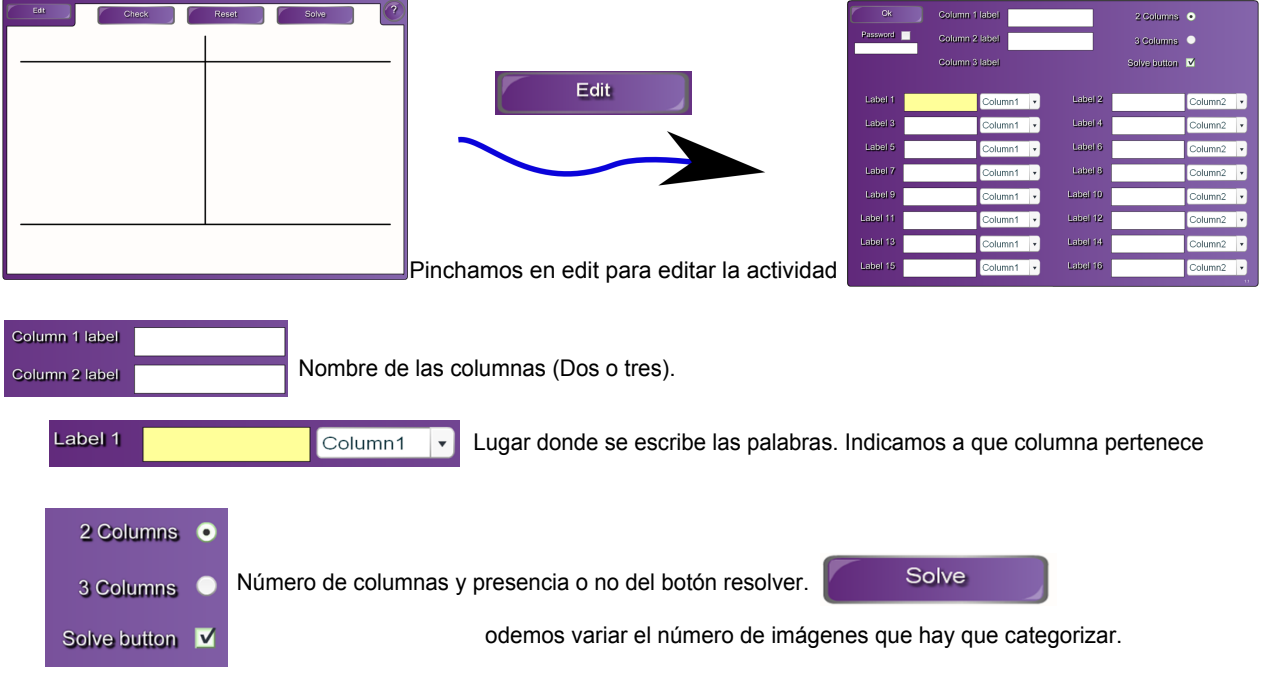

# Categorizaciones con palabras

Ejemplo de Categorización con palabras, animales domesticados y salvajes zona de edición

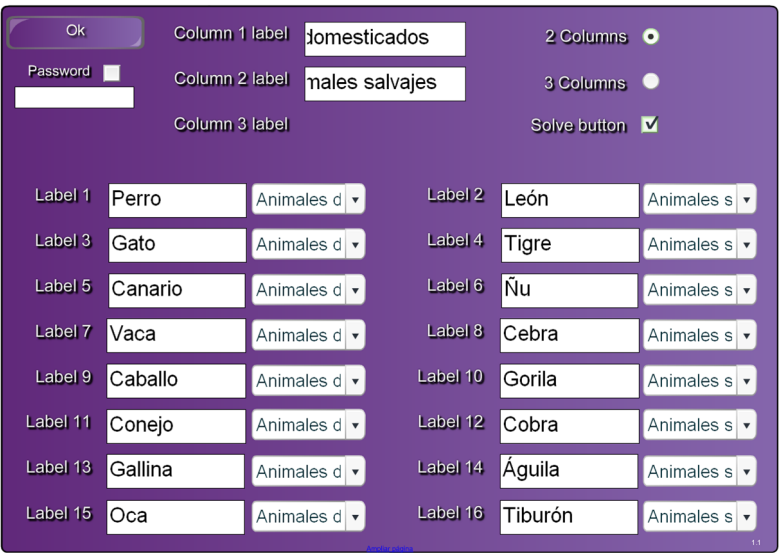

# Categorizaciones con palabras

Ejemplo de Categorización con palabras, animales domesticados y salvajes

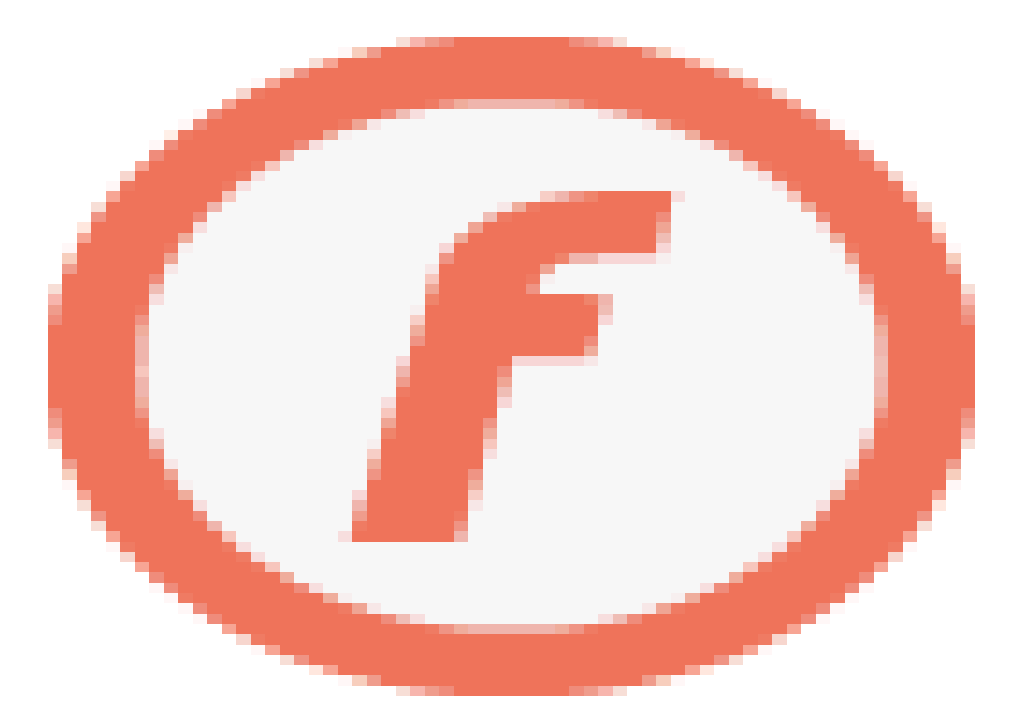

#### Algunas posibilidades de Categorizaciones con palabras

Categorizar nombres propios y nombres comunes.

Verbos vs adjetivos.

Palabras agudas, llanas y esdrújulas.

palabras escritas en inglés y francés.

Músicos vs Pintores.

Instrumentos de viento vs instrumentos de cuerda.

Países de Europa y América.

Escritores españoles vs escritores latinoaméricanos.

Capitales Europeas vs capitales africanas.

Futbolistas y equipo en el que juegan.

Figuras planas figuras con volumen.

Ácidos vs bases

Materias primas vs productos elaborados.

Superheroes vs villanos.

Óganos vs aparatos

# Corazón

## Francia

Perú

# Dalí

Camilo José Cela

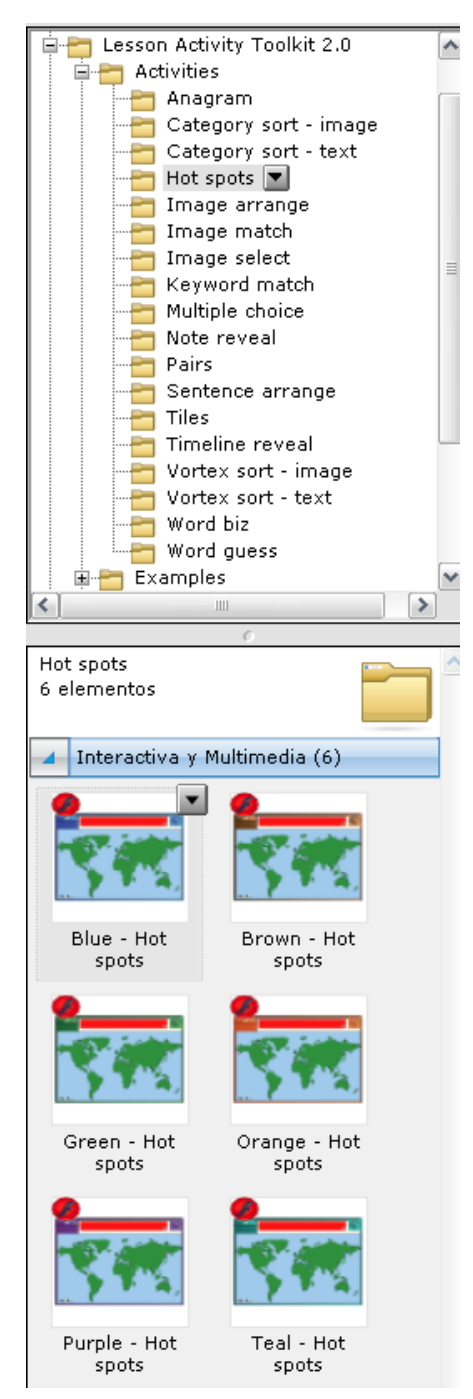

Se nos presentan en la parte inferior las aplicaciones flash para realizar las actividades de marcapuntos en sus diferentes variedades de colores.

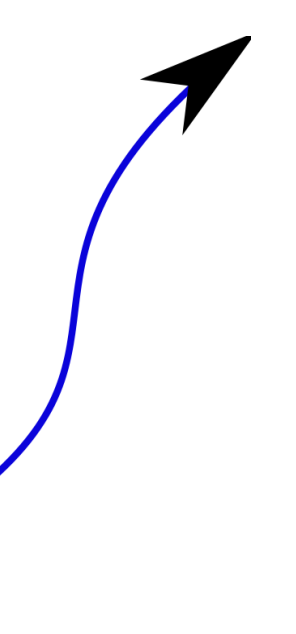

# **Marcapuntos**

En esta actividad podemos situar unos puntos a los que le hemos asignado un texto a una serie de imágenes, un mapamundi, un cuerpo humano, ejes de coordenadas, diagrama de venn o importar una imagen.

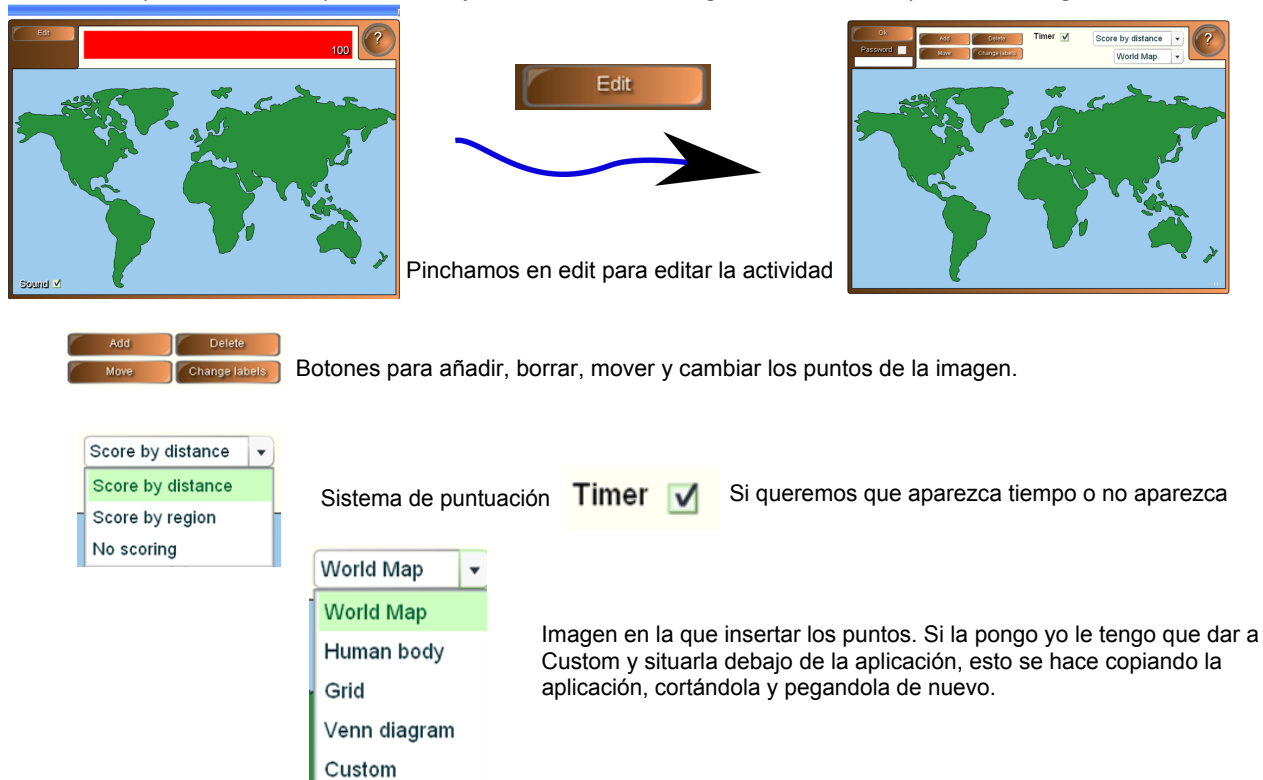

# **Marcapuntos**

Ejemplo de Marcapuntos con un mapa del mundo zona de edición.

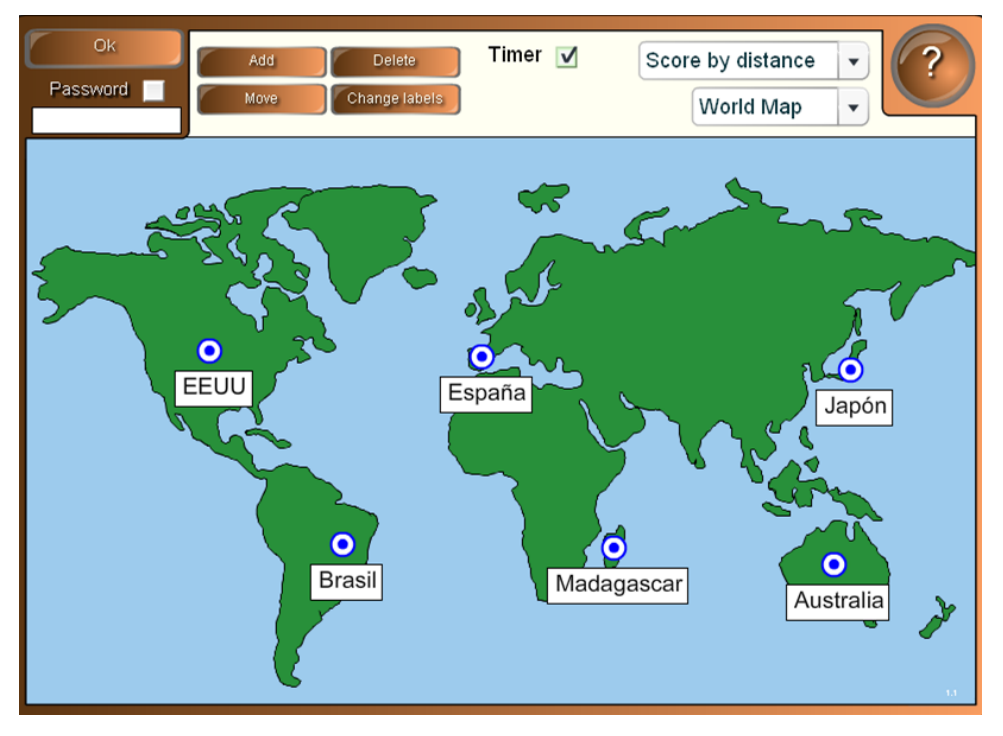

# **Marcapuntos**

Ejemplo de Marcapuntos con un mapa del mundo.

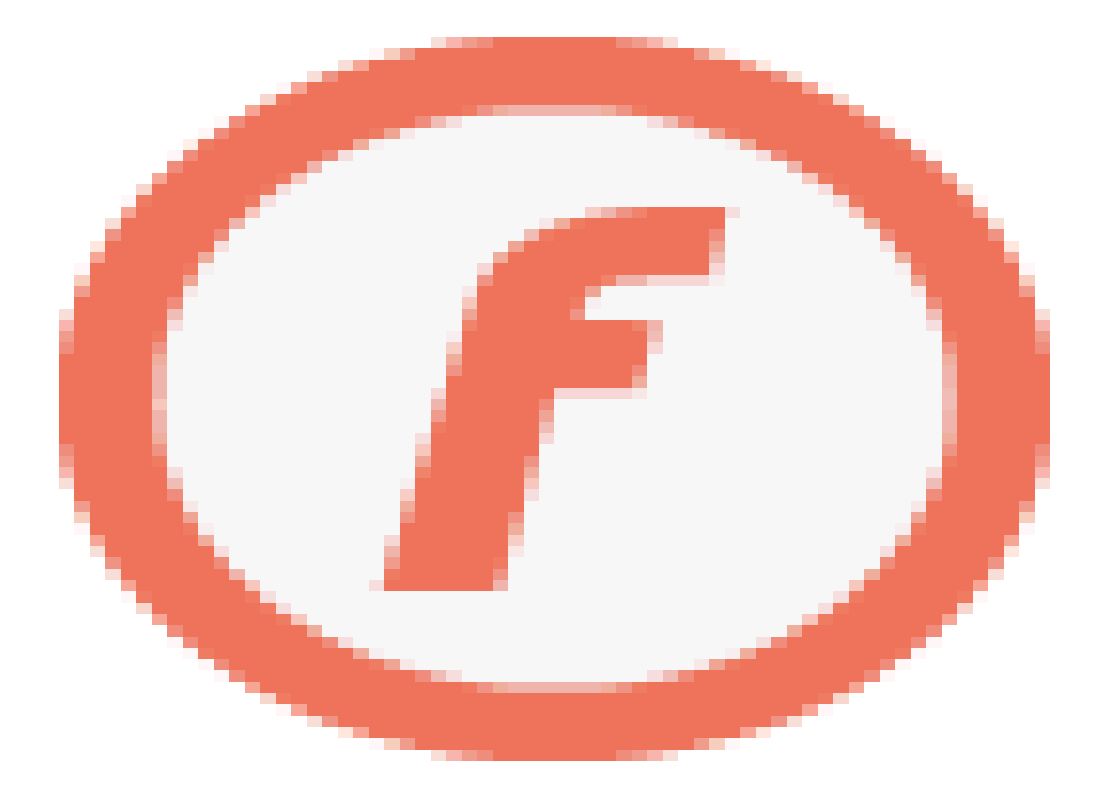

# **Marcapuntos**

Ejemplo de Marcapuntos con frutas con una imagen que hemos realizado nosotros, zona de edición

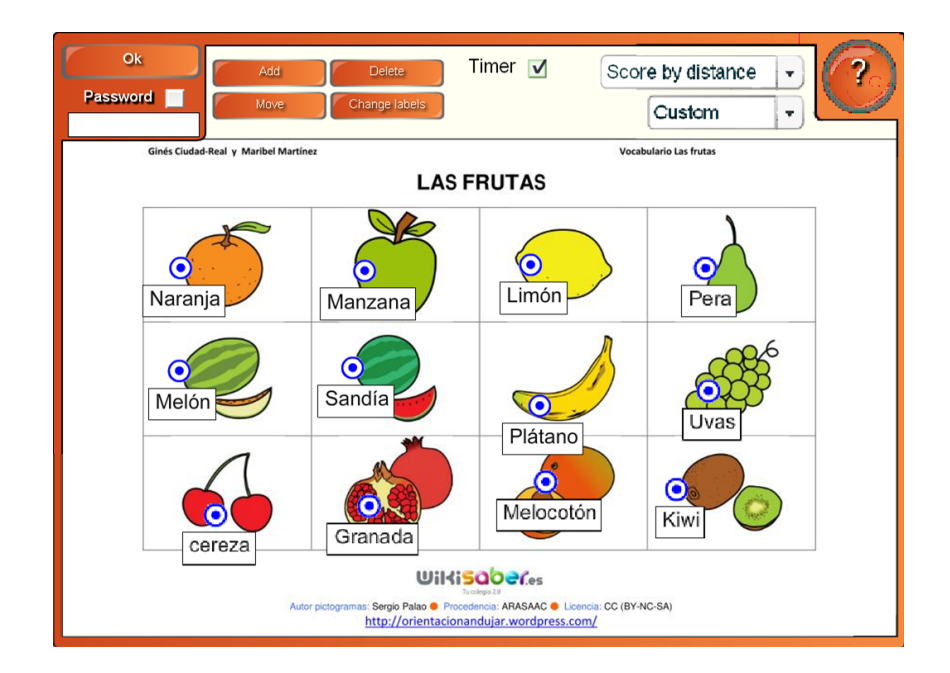

# **Marcapuntos**

Ejemplo de Marcapuntos con frutas con una imagen que hemos realizado nosotros

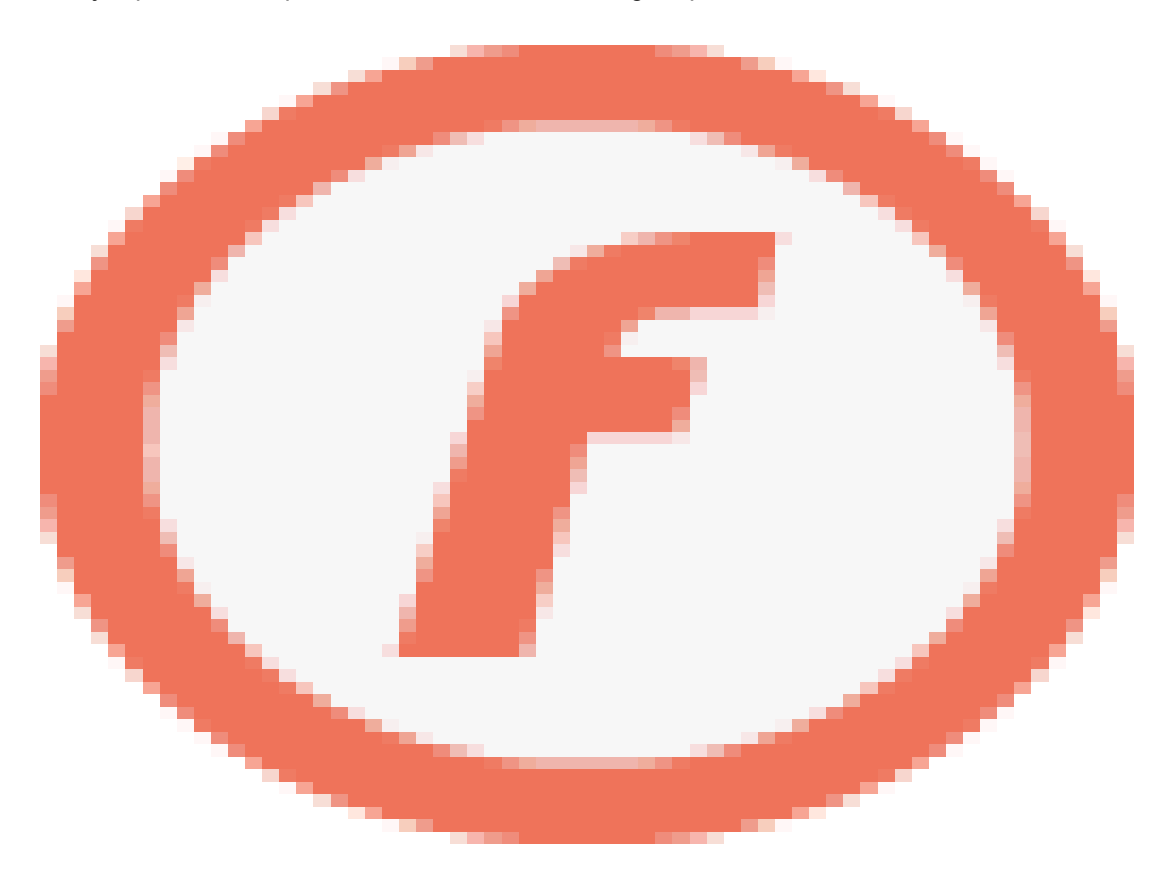

#### Algunas posibilidades de Marcapuntos

Empleos de mapas mudos: político y físico Imágenes con flechas a cada una de las partes: animales, plantas, objetos, etc. Todo tipo de láminas o conjuntos de tarjetas. Empleo de bingos con flashcard. Con imágenes de texto podemos rellenar huecos. Situar los instrumentos de una orquesta. Colocar notas en un pentagrama. Desarrollar el sistema de fuerzas en un problema de dinámica. Situar los nombres de elementos químicos dentro de una tabla periódica muda. Trabajar con láminas descriptivas de situaciones: en el supermercado, en el aeropuerto, etc.

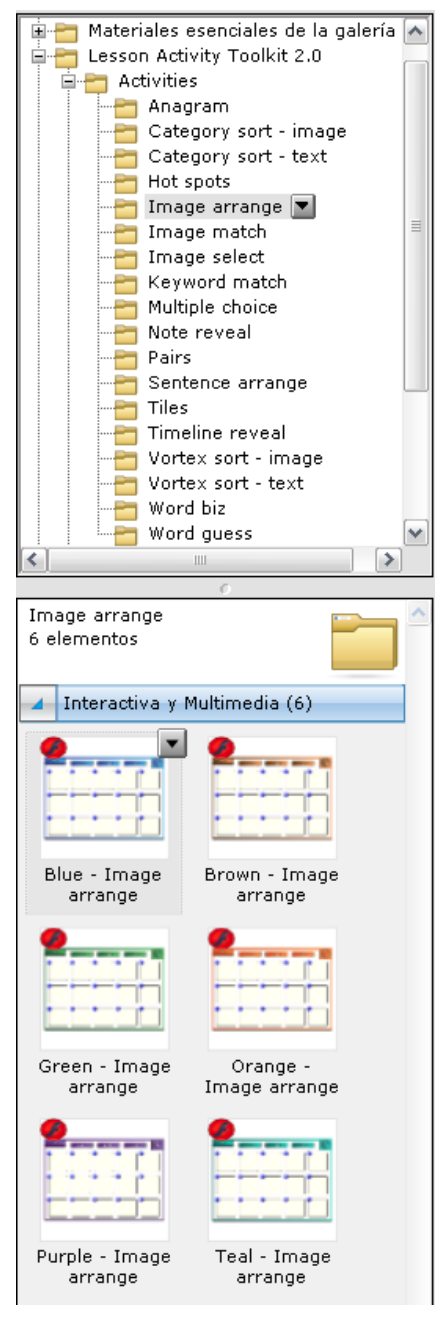

Se nos presentan en la parte inferior las aplicaciones flash para realizar las actividades de Cadena de Imágenes en sus diferentes variedades de colores.

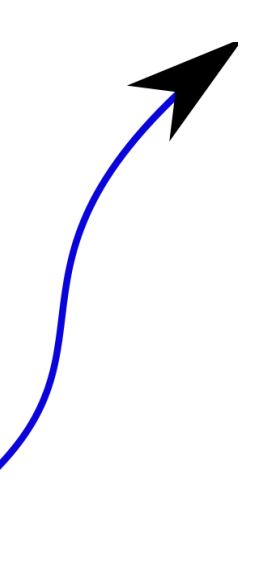

# Cadena de imágenes

En esta actividad podemos ordenar una serie de imágenes según un criterio lógico.

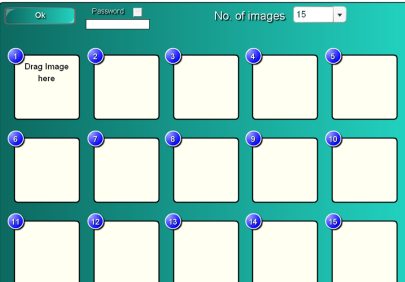

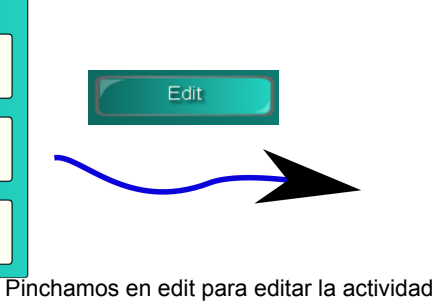

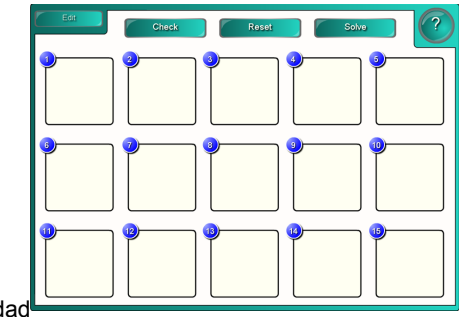

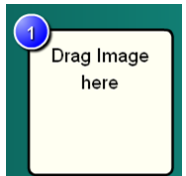

Lugar donde vamos arrastrando las imágenes.

El criterio para ordenar lo haremos con un cuadro de texto aparte

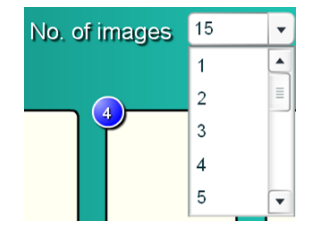

Número de imágenes a colocar ( 1 a 15)

# Lesson Activity ToolKit 2.0 Cadena de Imágenes

Ejemplo de Cadena de Imágenes con monedas de curso legal España, zona edición

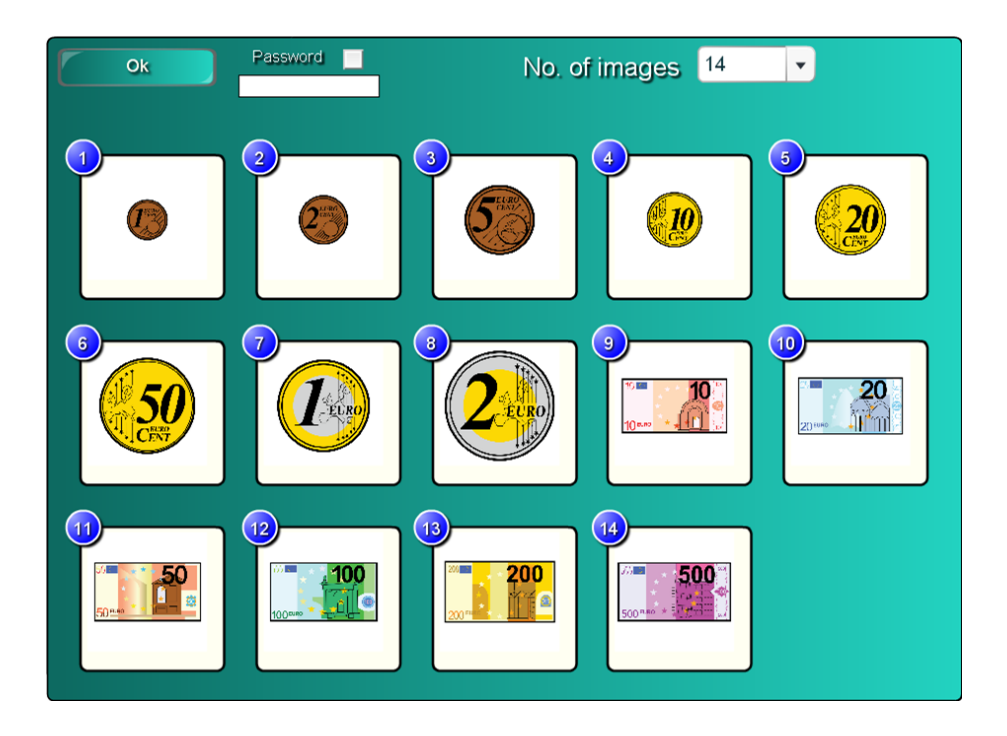

# Cadena de Imágenes

Ejemplo de Cadena de Imágenes con monedas de curso legal España.

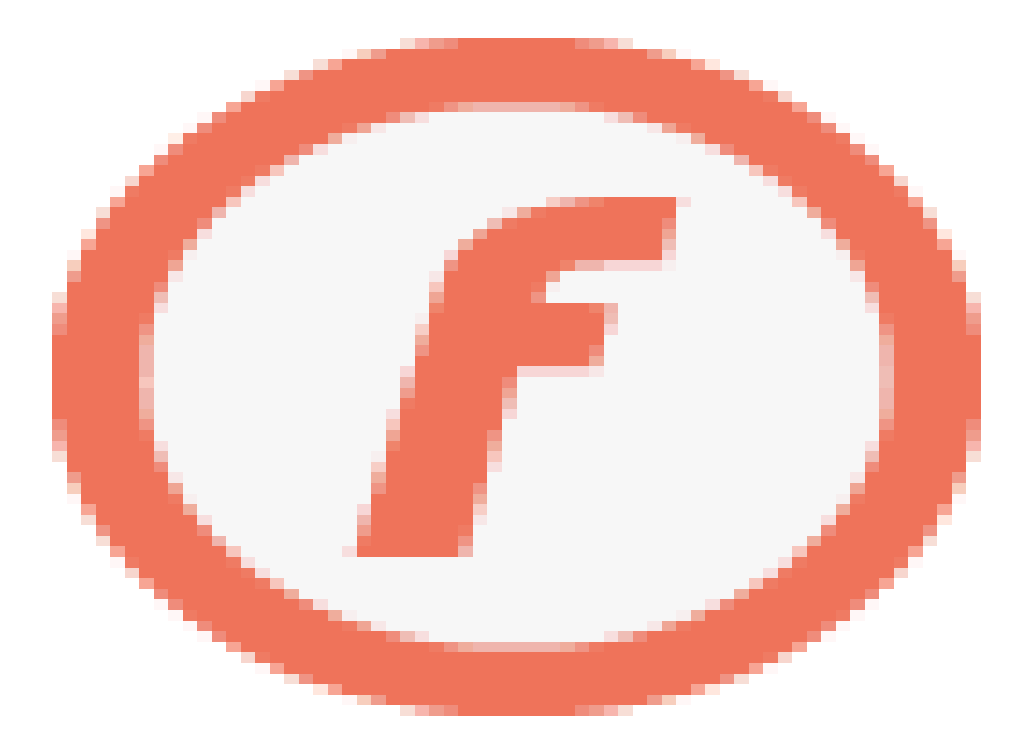

#### Algunas posibilidades de Cadena de imágenes

Ordenar secuencias temporales. Levantarse, vestirse, ir al colegio,....

Ordenar números.

Ordenar polígonos por número de lados.

Situar ácidos y bases por su fortaleza.

Ordenar Capas de la tierra por anchura.

Ordenar Planetas por la distancia al sol a la tierra.

Ordenar frases.

Ordenar palabras por número de sílabas. (Palabras que hemos pasado a imágenes).

Animales por velocidad de carrera.

Ordenar prefijos matemáticos por orden de magnitud.

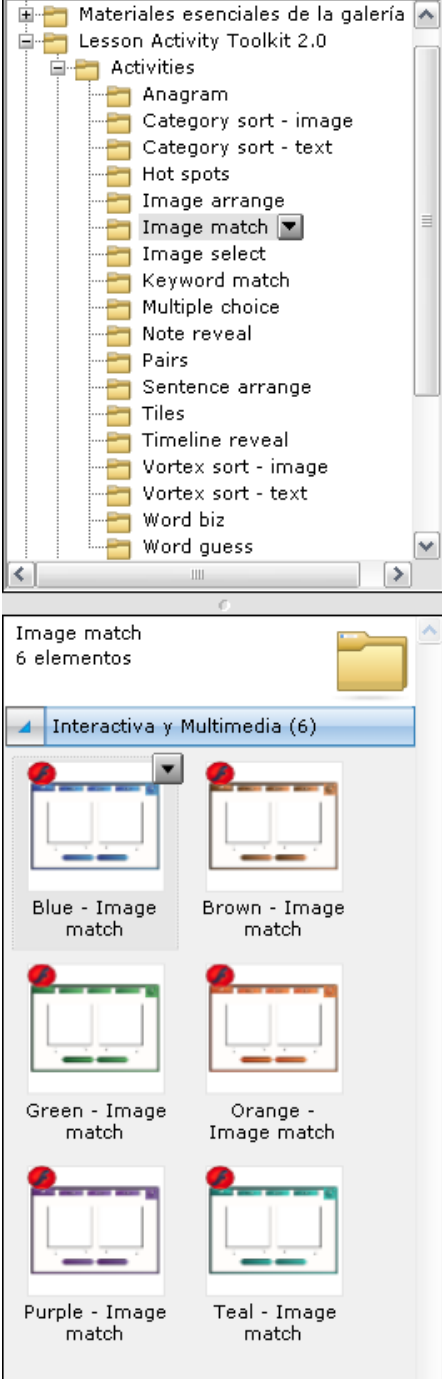

Se nos presentan en la parte inferior las aplicaciones flash para realizar las actividades de relacionar imágenes y nombres en sus diferentes variedades de colores.

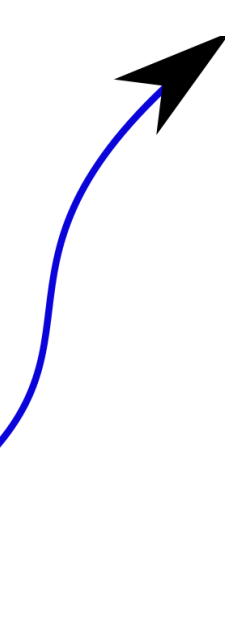

# Lesson Activity ToolKit 2.0 Relacionamos imágenes y nombres

En esta actividad podemos relacionar unas imágenes con sus textos correspondientes.

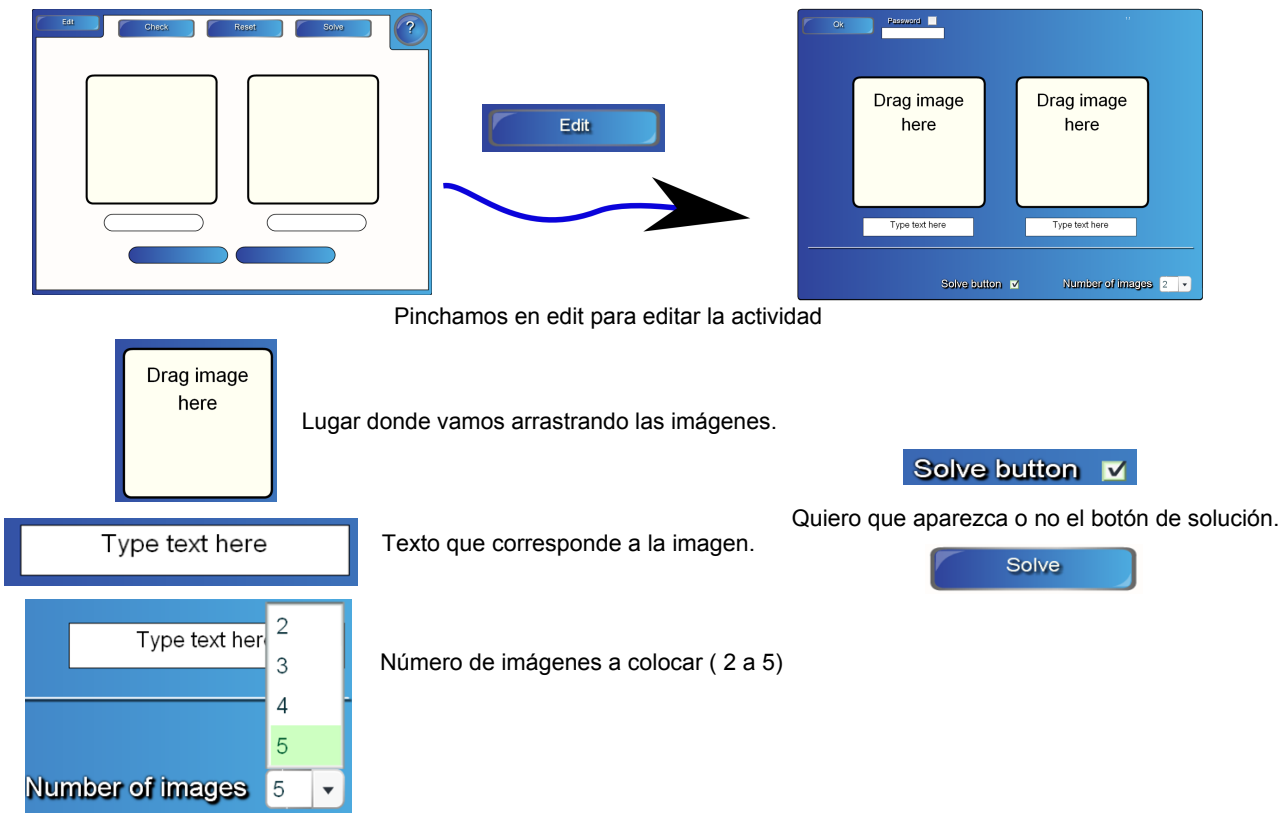
## Lesson Activity ToolKit 2.0 Relacionamos imágenes y nombres

Ejemplo de Relación de Imágenes con nombres, billete y moneda, zona edición

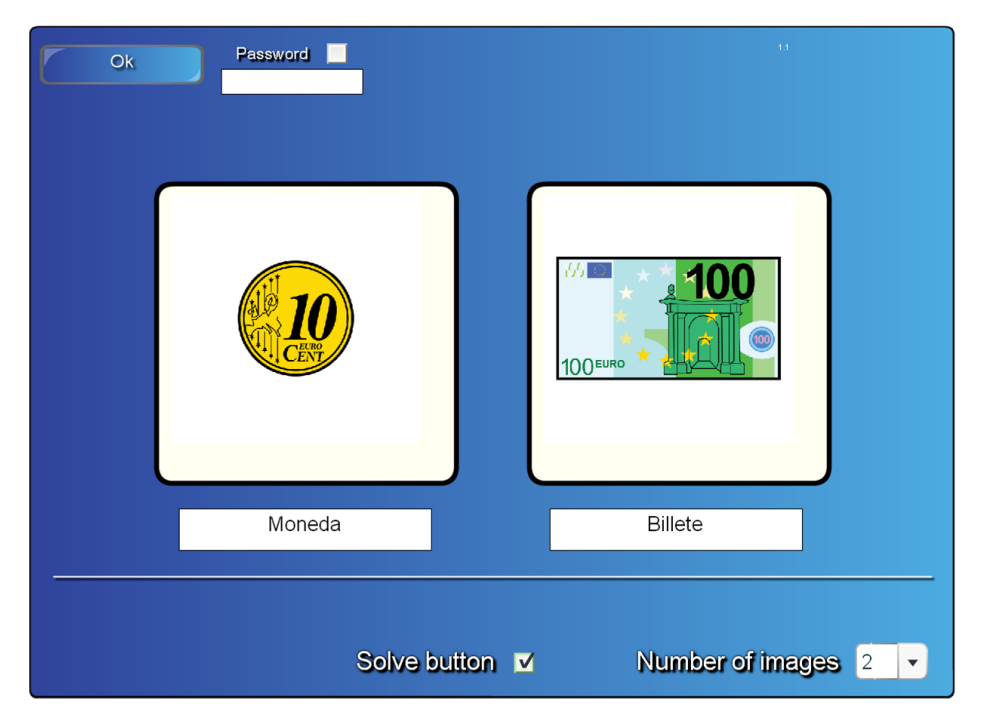

## Lesson Activity ToolKit 2.0 Relacionamos imágenes y nombres

Ejemplo de Relación de Imágenes con nombres, billete y moneda.

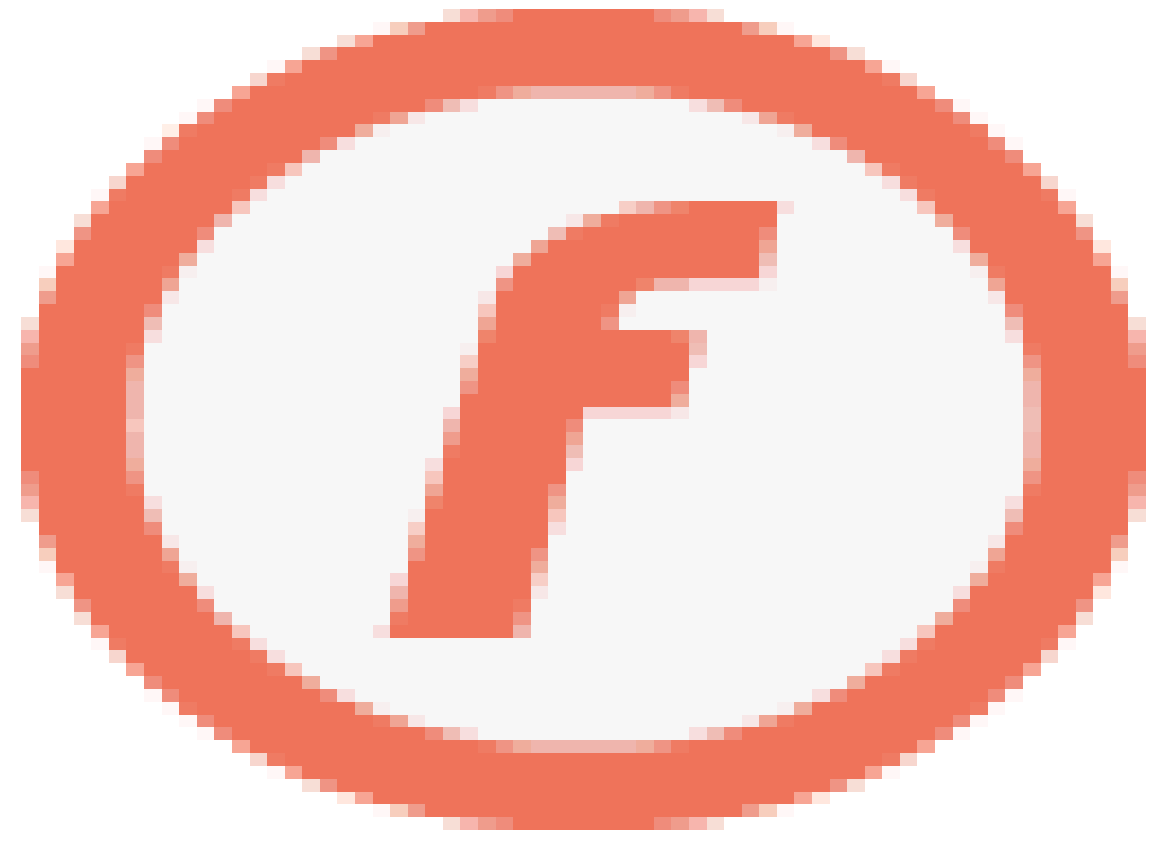

#### Algunas posibilidades Relacionamos imágenes y nombres

Compositores, escritores, cantantes, etc con su nombre.

Conjunto de herramientas.

Nombrar todo tipo de seres vivos, minerales, planetas, estrellas, constelaciones, etc.

Instrumentos de laboratorio.

Profesiones.

.

Siluetas de provincias, comunidades autónomas, países, etc.

Polígonos o figuras geométricas con sus nombres.

Logotipo con el nombre de una marca.

Objeto con su nombre en inglés, francés, etc.

Dos imágenes de una secuencia y las palabras antes después. O tres y las palabras primero, segundo, tercero...

Imágenes en las que podamos discriminar conceptos básicos: arriba, abajo, delante, detrás, etc.

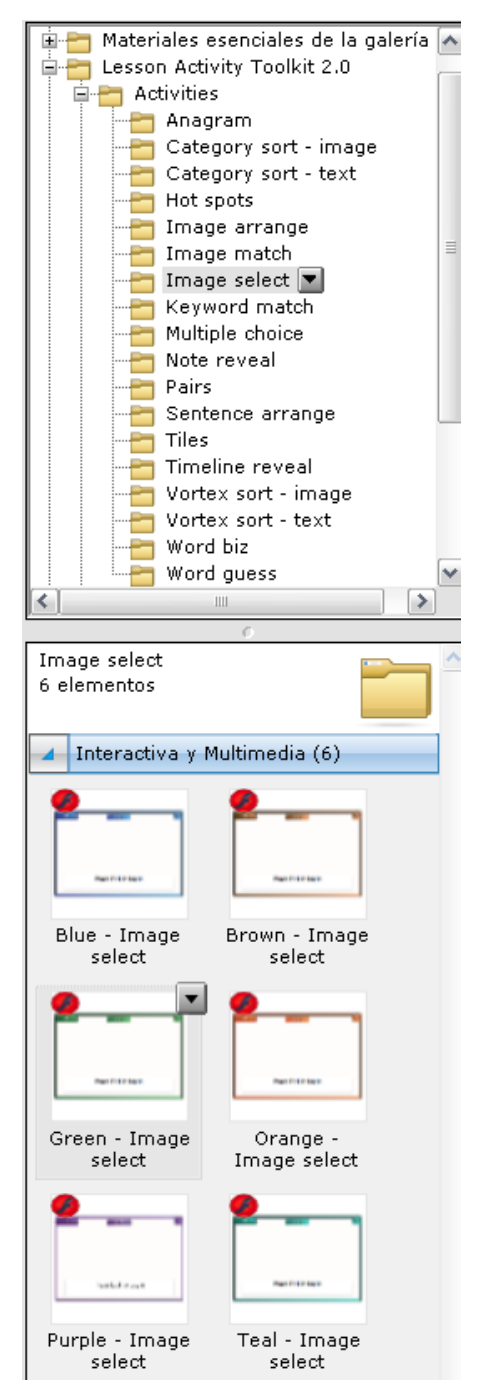

Se nos presentan en la parte inferior las aplicaciones flash para realizar las actividades de Ruleta de imágenes y nombres, en sus diferentes variedades de colores.

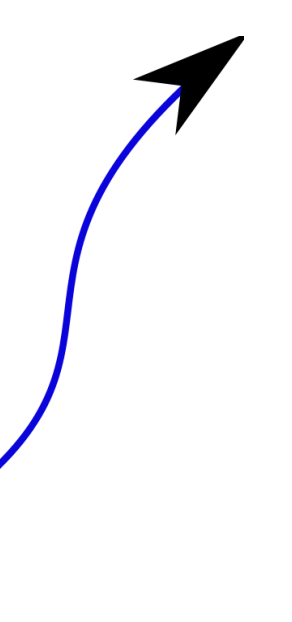

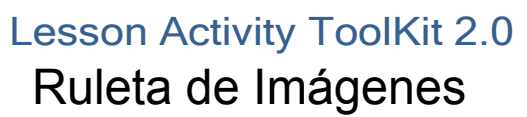

En esta actividad al nuestros alumnos se le muestra una serie de imágenes que aparecen una tras otra, el alumno al hacer clic , hace que se paren las imágenes y se les muestra en texto tres posibles respuestas.

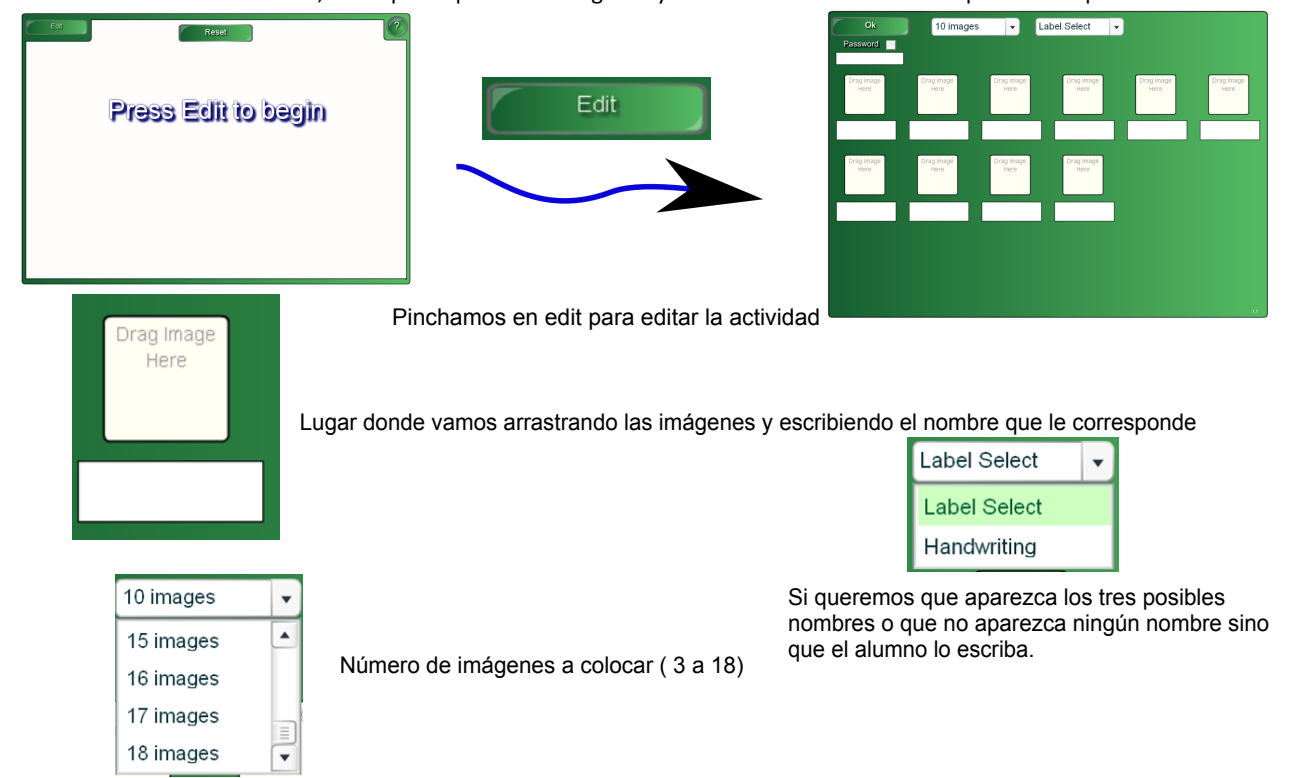

## Lesson Activity ToolKit 2.0 Ruleta de Imágenes

Ejemplo de Ruleta de Imágenes con nombres de animales domesticados, zona edición

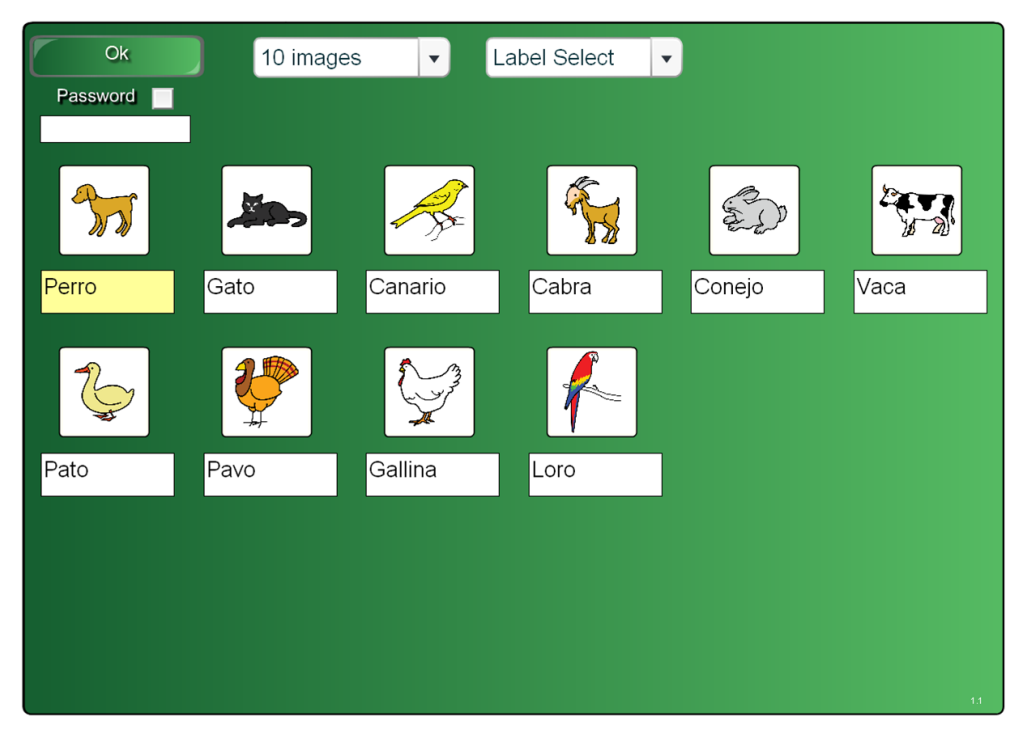

## Lesson Activity ToolKit 2.0 Ruleta de Imágenes

Ejemplo de Ruleta de Imágenes con nombres de animales domesticados.

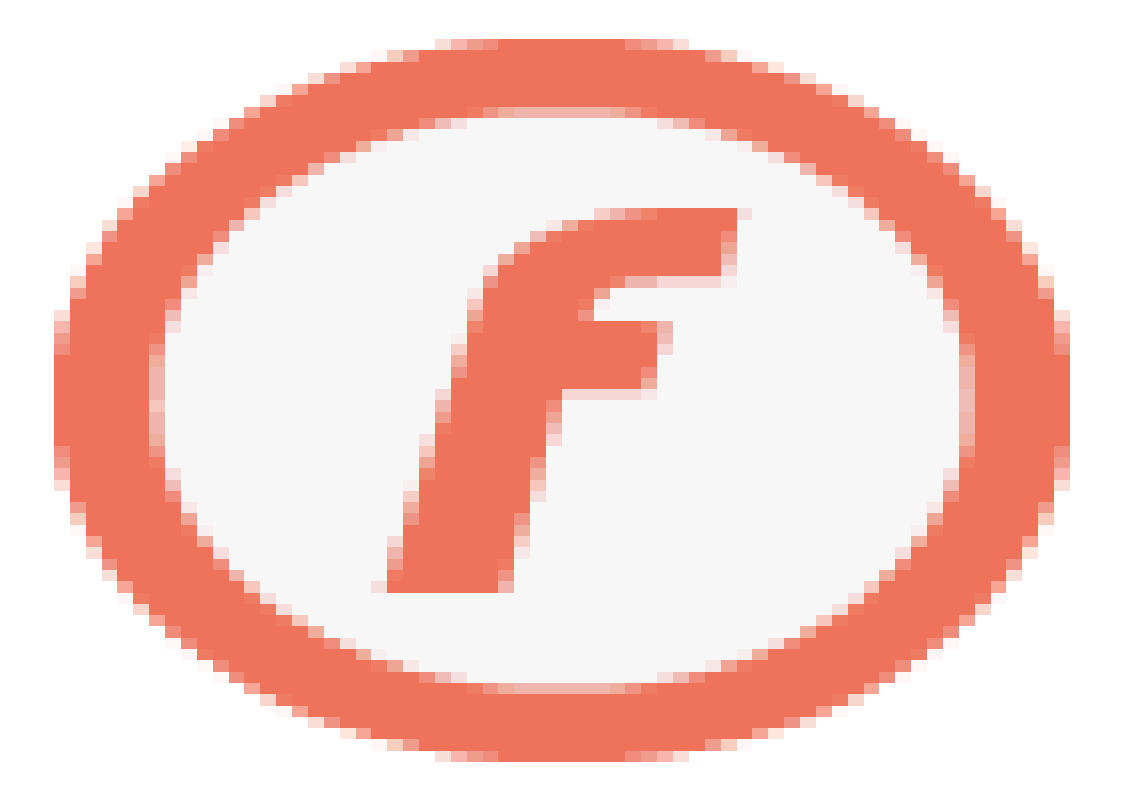

### Algunas posibilidades de la Ruleta de Imágenes

Imágenes de frutas, verduras, animales, plantas, flores, etc.

Futbolistas o deportistas, objetos deportivos, etc.

Banderas de países, siluetas de provincias, de países, etc.

Trajes con profesiones.

Artistas, escritores, cantantes, etc.

Ingrediente principal con comida que se hace.

Fotos de tiendas de la ciudad con calle en la que se encuentra.

Colecciones de objetos.

Herramientas con profesiones.

Imágenes con sus nombres en inglés, francés, etc.

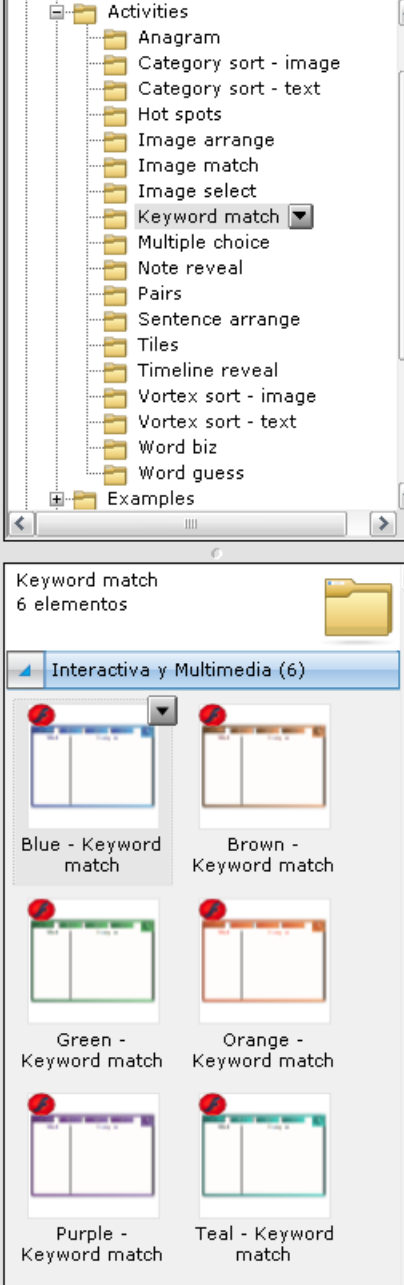

Se nos presentan en la parte inferior las aplicaciones flash para realizar las actividades Caza palabras en sus diferentes variedades de colores.

### Lesson Activity ToolKit 2.0 Caza palabras

En esta actividad al nuestros alumnos deben de relacionar una palabra con la correspondiente definición, característica, relación etc.

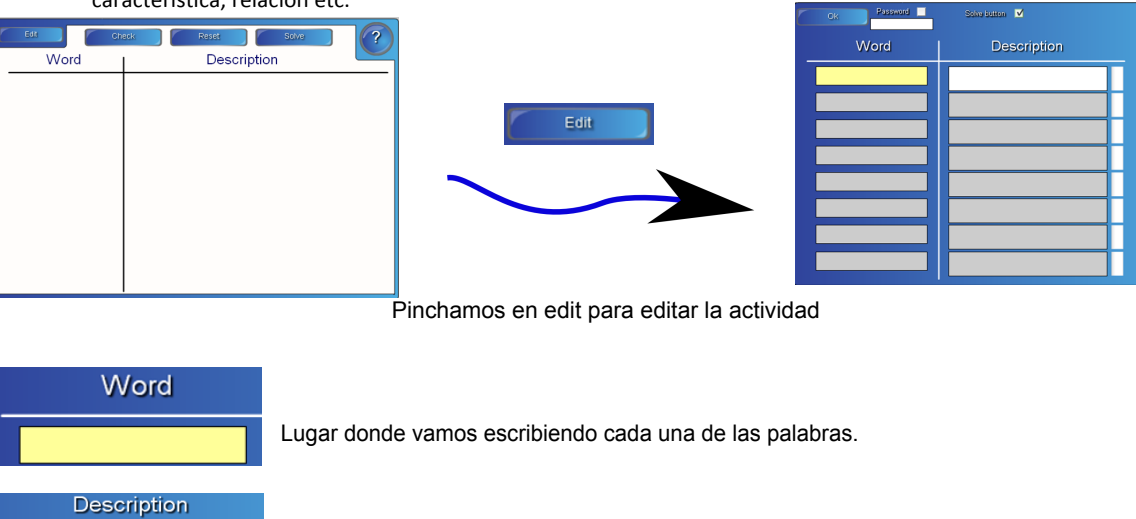

Texto que corresponde a descripción, característica, relación, peculiaridad de la palabra

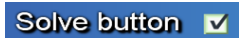

Quiero que aparezca o no el botón de solución.

Solve

## Lesson Activity ToolKit 2.0 Caza palabras

Ejemplo de Cazaletras con el significado de algunos herramientas, zona edición

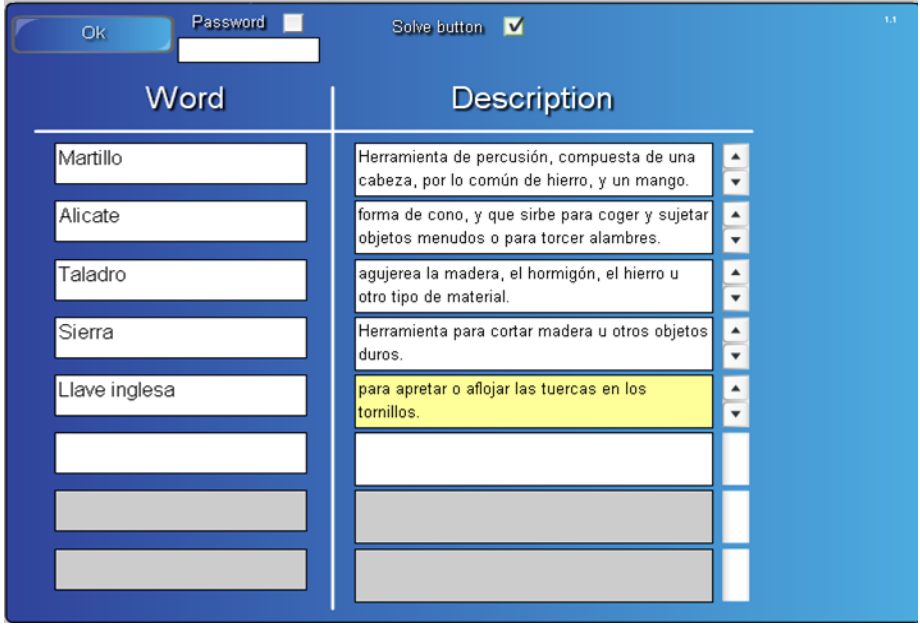

## Lesson Activity ToolKit 2.0 Caza palabras

Ejemplo de Cazaletras con el significado de algunos herramientas.

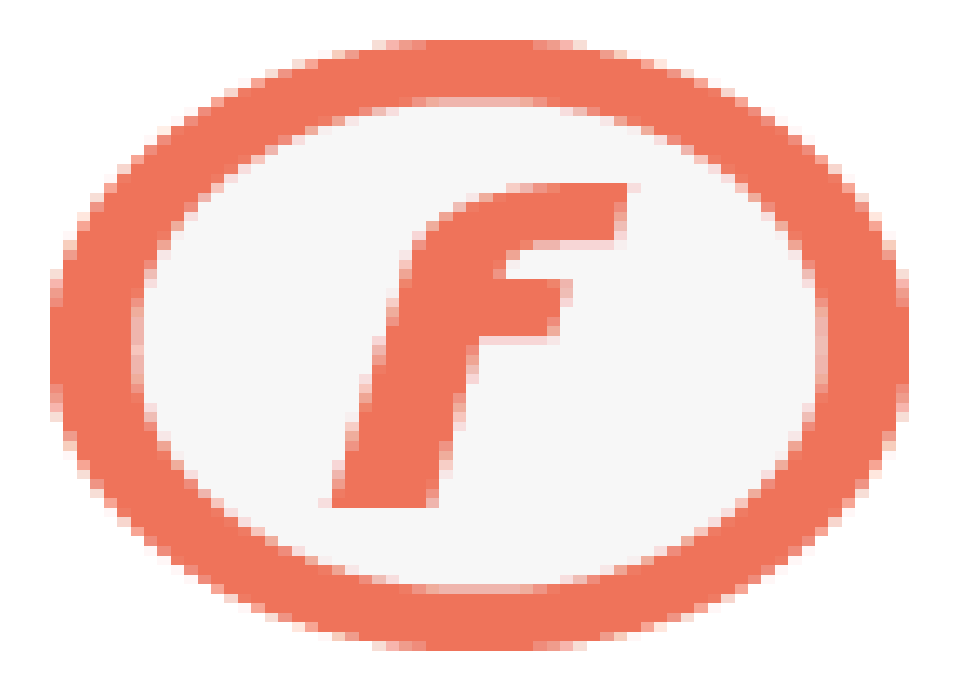

#### Algunas posibilidades de la Ruleta de Imágenes

Definiciones de adjetivos, verbos, nombre comunes, etc.

Escribir el País y alguna característica del mismo, capital, comida típica, baile, etc

Profesiones y algún objeto o función que la caracterice bombero-usan mangueras apagan incendios.

Escritor o Compositor y obras, lugar de nacimiento, etc.

Cualquier personaje con su año de nacimiento, que hizo, que inventó, en que país reinó, etc.

Comidas con su ingrediente, frutas por su color , animales por sus características (alas, respira por..)

Compañeros del colegio de los que conocen alguna característica, número de hermanos, nombre de la madre o del padre, calle en la que viven.

Películas relacionandolas con nombres de actores, superheroes, ciudades, vehículos, etc

Para cualquier definición en inglés y francés.

Definiciones en matemáticas, biología, química, física, etc.

Para leyes, corolarios, teorías en las asignaturas de ciencias.

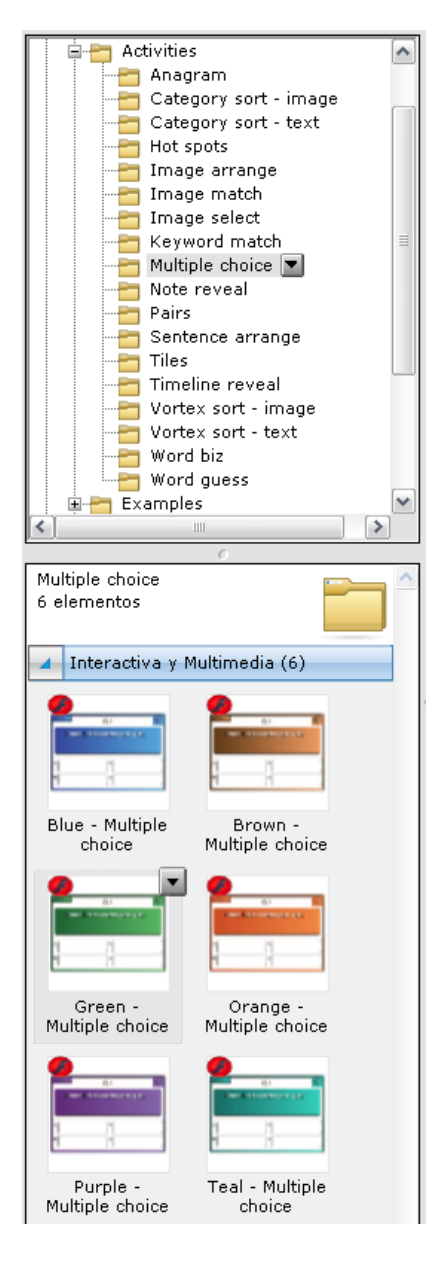

Se nos presentan en la parte inferior las aplicaciones flash para realizar las actividades de preguntas con opción de respuesta múltiple, test, en sus diferentes variedades de colore<sub>s</sub>

## Lesson Activity ToolKit 2.0 Preguntas tipo test

En esta actividad a nuestros alumnos deben contestar preguntas con opción de respuesta múltiple, test

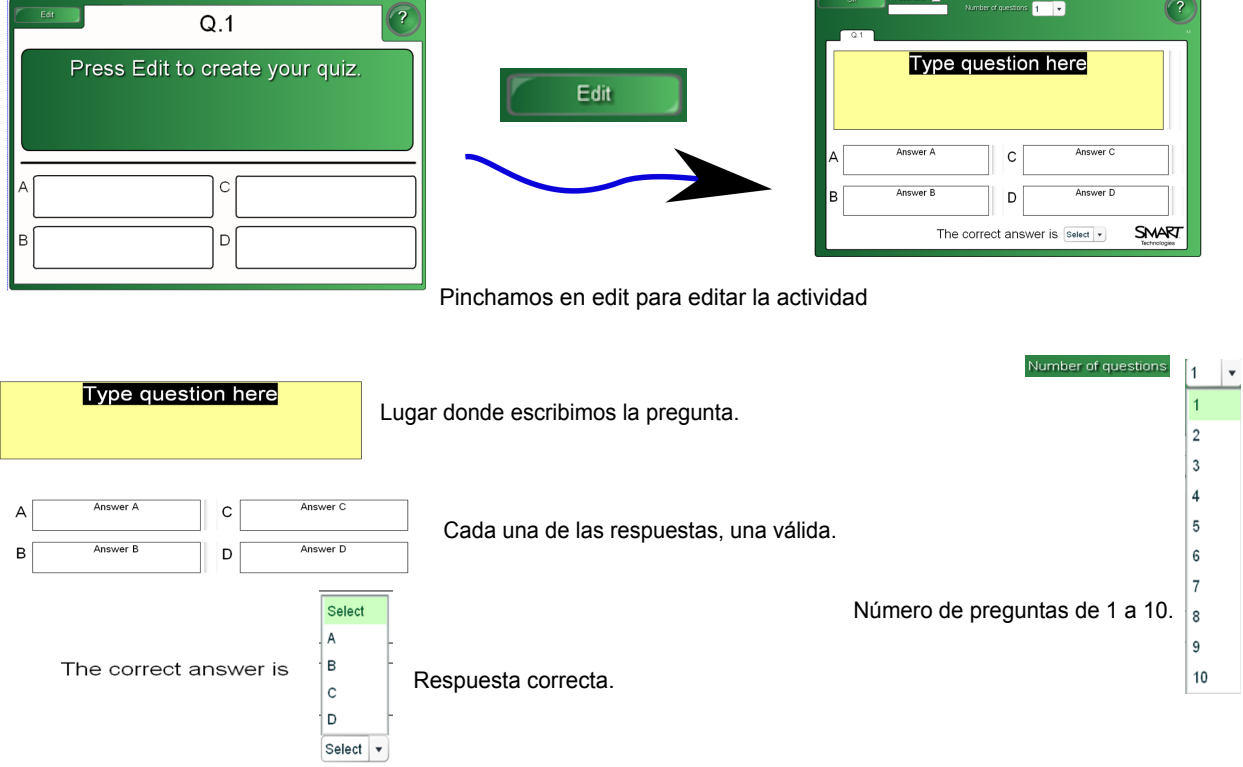

## Lesson Activity ToolKit 2.0 Preguntas tipo test

Ejemplo de Preguntas tipo test, con inventores, zona edición

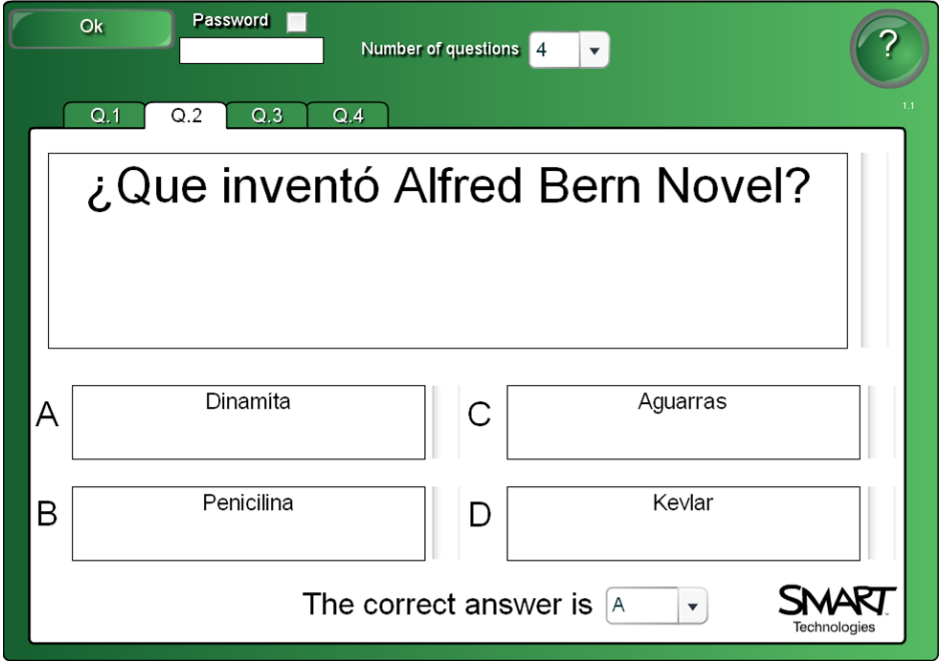

## Lesson Activity ToolKit 2.0 Preguntas tipo test

Ejemplo de Preguntas tipo test, con inventores.

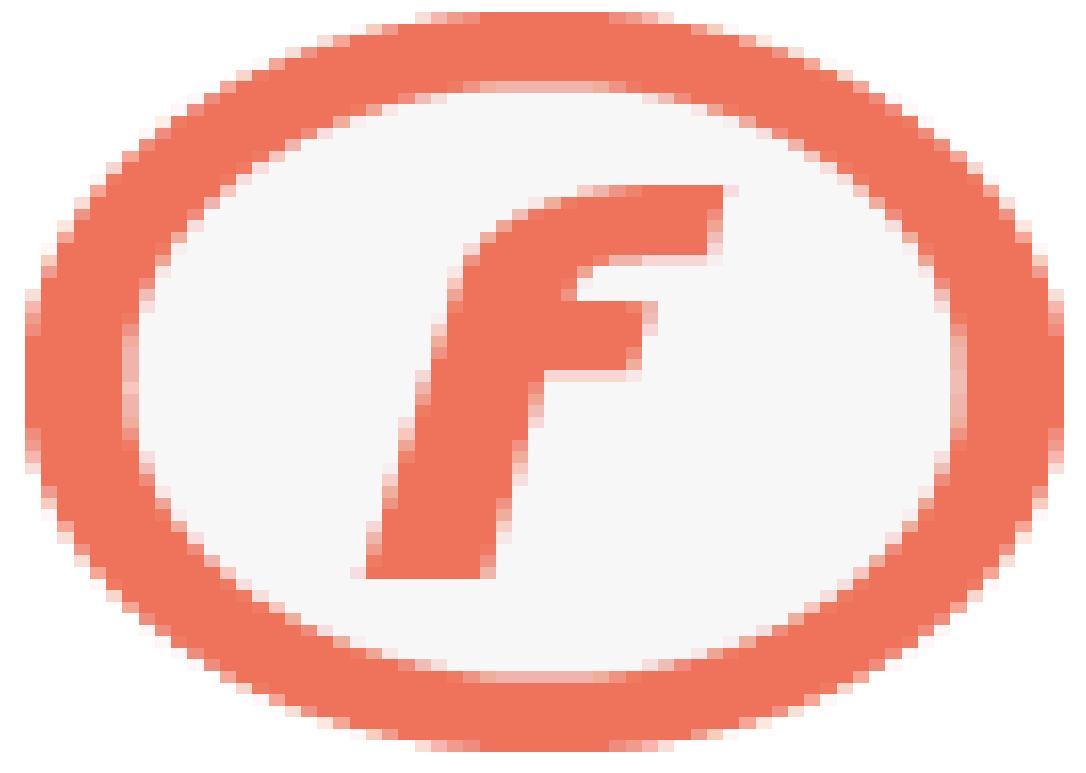

#### Algunas posibilidades de las Preguntas tipo test

Las posibilidades de esta aplicación son infinitas va a depender de nuestra imaginación y astucia para plantear las preguntas.

Puede ser muy útil para evaluar conocimientos previos de una lección o tema.

Para repasar fechas, obras, sucesos, líneas temporales en historia, pequeñas definiciones.

Traducciones de algunas palabras para las clases de idiomas.

Empleando un archivo de audio que insertemos para título de canciones.

Para un dictado que mostremos palabras mal escritas o con faltas de ortografía.

Al final de apartados en los temas para ve si los chicos han entendido lo explicado o leído.

Después de una excursión o viaje cultural para evaluar lo aprendido.

Jugar como si fuera un concurso. ¿Quieres se millonario?

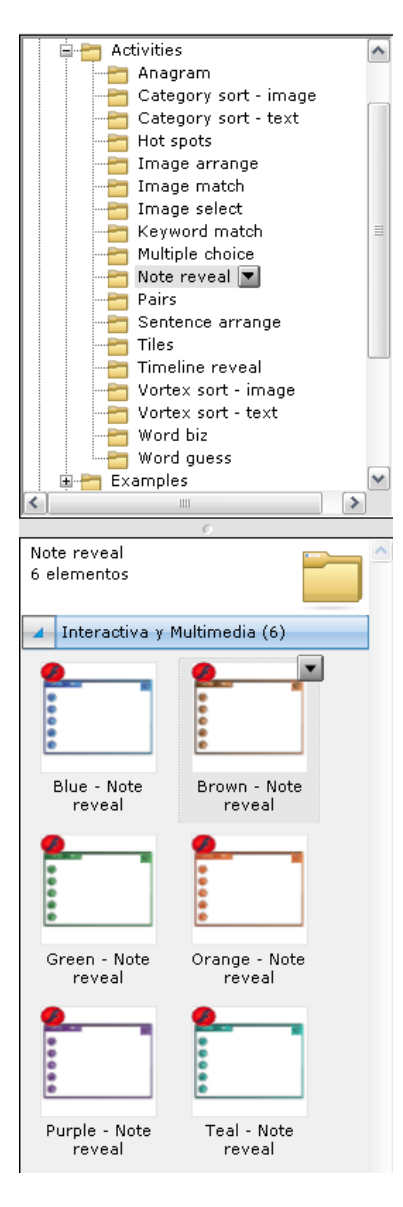

Se nos presentan en la parte inferior las aplicaciones flash para realizar las actividades Contenido paso a paso en sus diferentes variedades de colores.

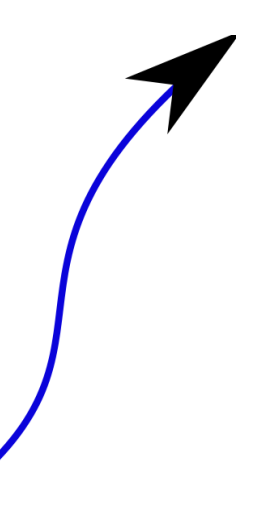

### Lesson Activity ToolKit 2.0 Contenido paso a paso

En esta actividad a nuestros alumnos se le van mostrando sucesivamente frases o palabras relacionadas con un tema.

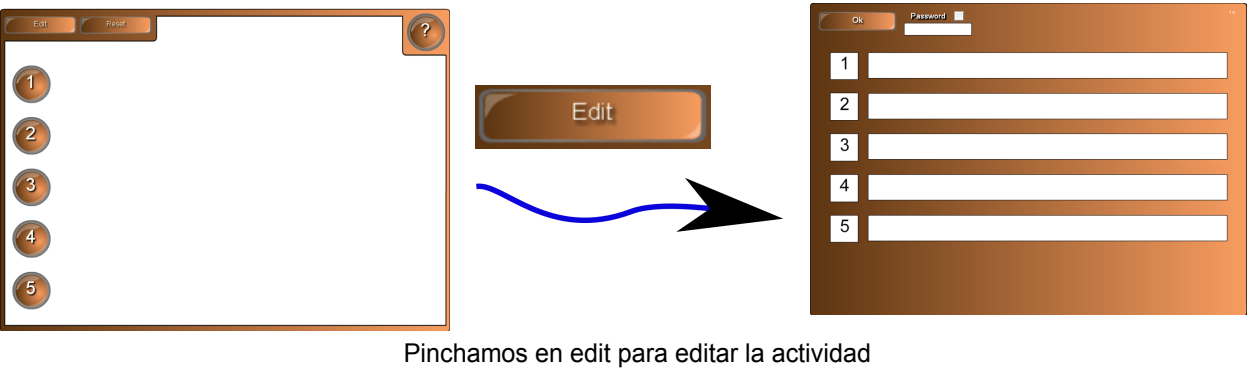

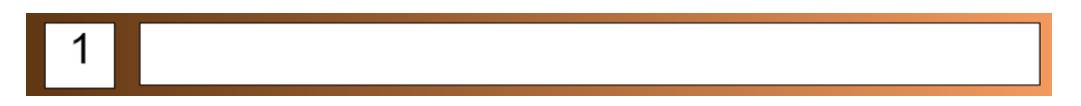

Cada una de las cinco zonas donde escribimos las frases o palabras

## Lesson Activity ToolKit 2.0 Contenido paso a paso

Ejemplo de Contenido Paso a Paso con la Primera Guerra Mundial

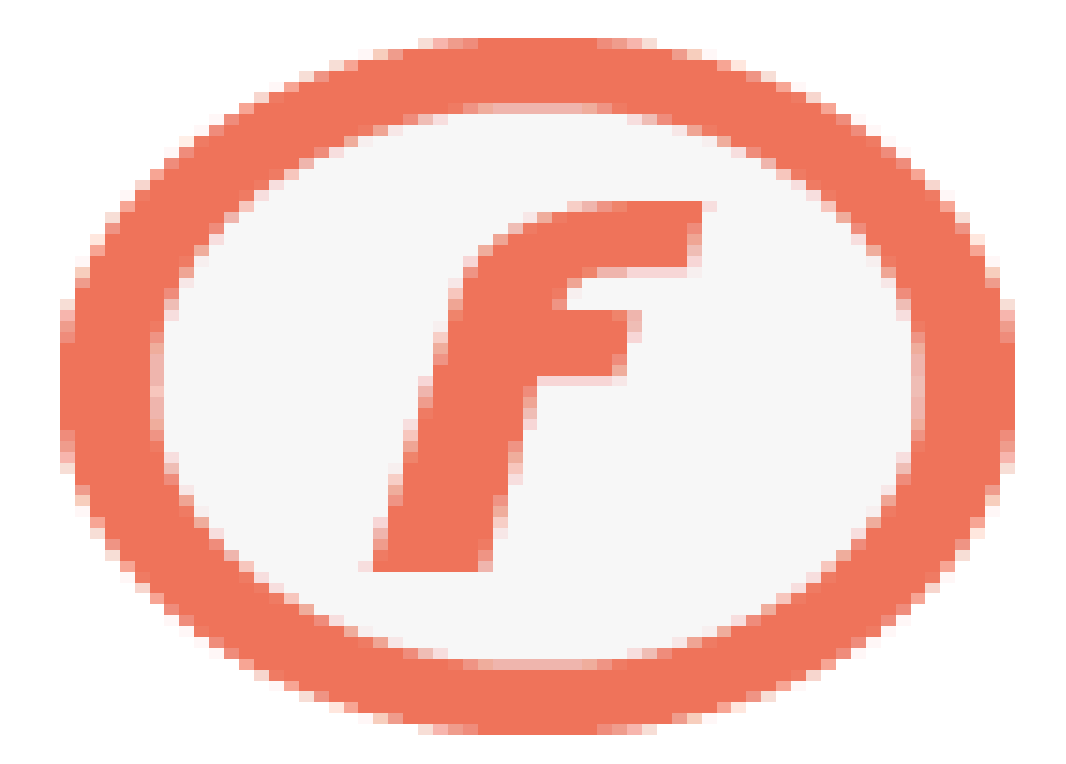

## Lesson Activity ToolKit 2.0 Contenido paso a paso

Ejemplo de Contenido Paso a Paso con la Primera Guerra Mundial

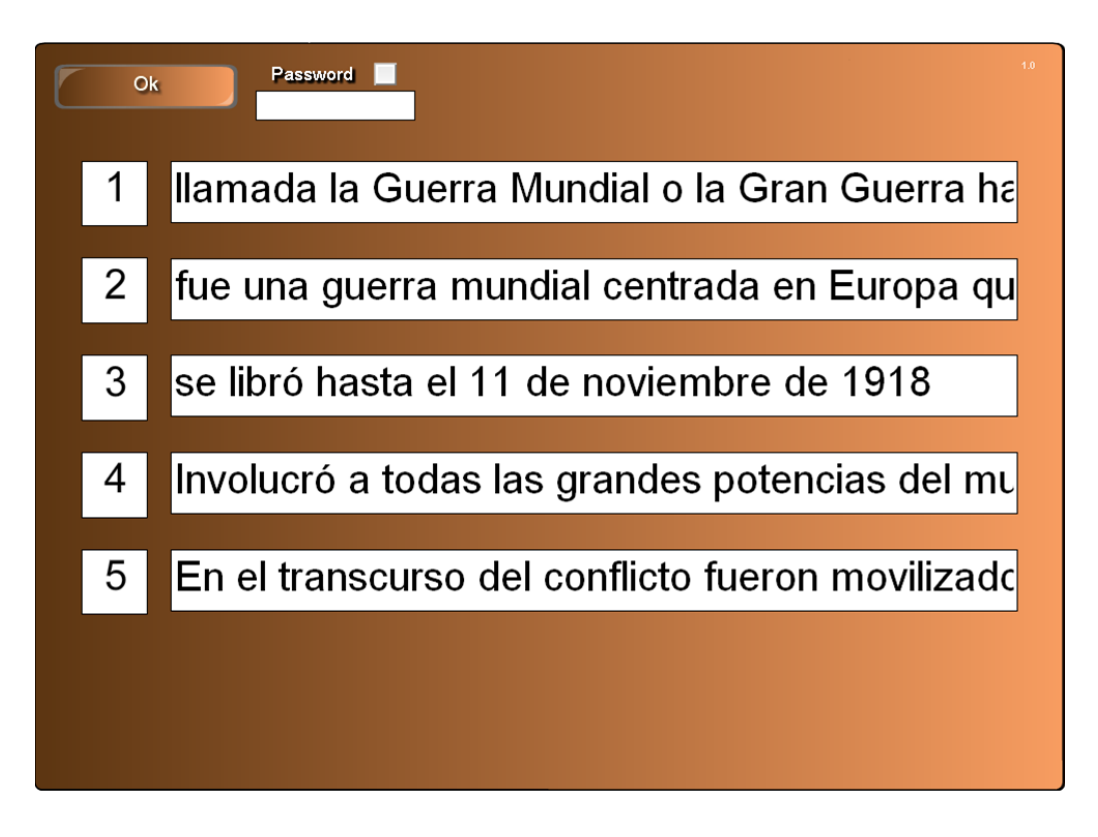

#### Algunas posibilidades de Contenido paso a paso

Esta aplicación nos va a permitir desarrollar contenido estructurado para nuestras materias.

Hechos históricos, batallas, tratados, conquistas, etc

Biografías de pintores, escultores, científicos, escritores, cantantes, futbolistas, etc. Escribiendo algunos datos relevantes de sus vidas.

Enumerar procesos o tareas que conlleven diferentes pasos.

Nombrar varias palabras que identifiquen a personajes, lugares, sucesos, etc. Que podemos completar c

con una posterior solución a través de una imagen.

Estrofas de canciones, versos, poemas.

Dividir obras: libros, cuadros, esculturas, etc en sus sucesos más importantes para que nuestros

alumnos extraigan las características principales de los que le presentamos

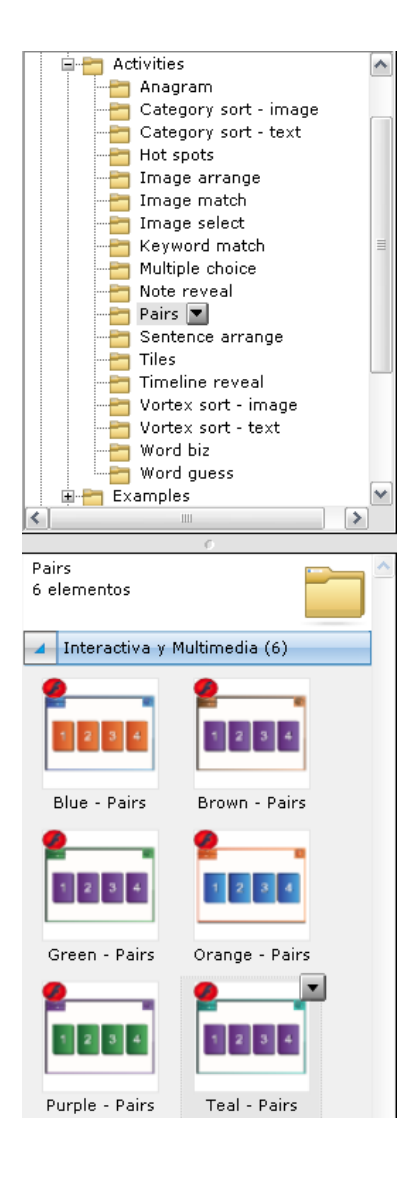

Se nos presentan en la parte inferior las aplicaciones flash para realizar las actividades de Parejas, en sus diferentes variedades de colores.

#### Lesson Activity ToolKit 2.0 Parejas

En esta actividad ideal para trabajar la atención y memoria se muestra un tablero con fichas numeradas que tienen oculta una imagen que debemos emparejar

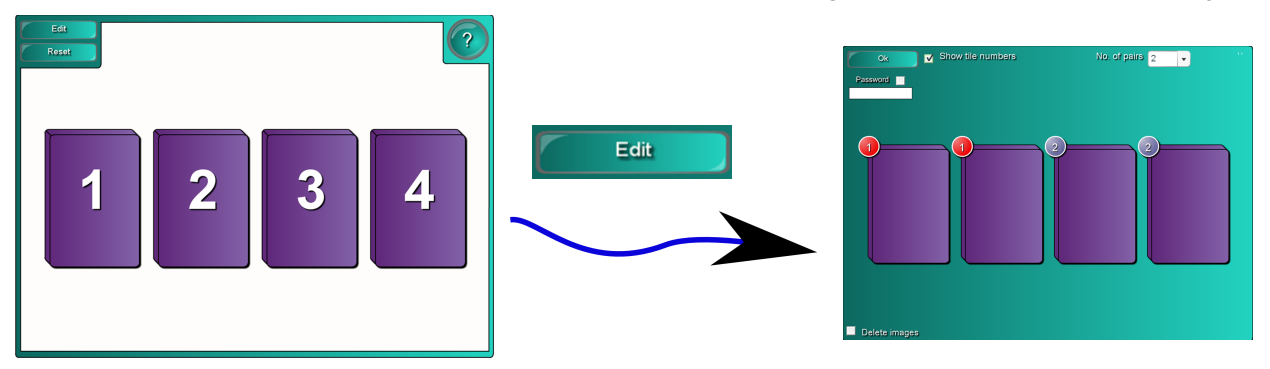

Pinchamos en edit para editar la actividad

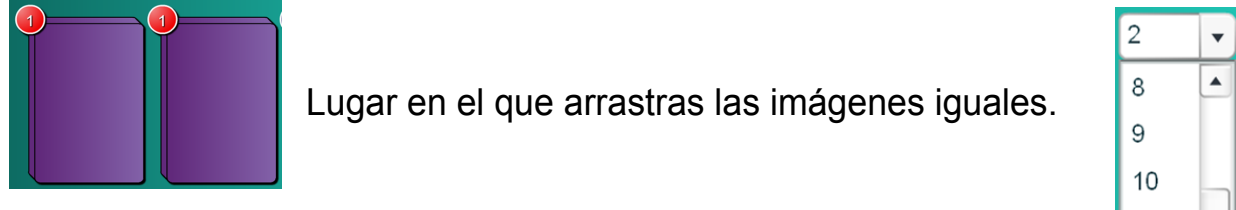

Número de parejas 4 a 12

No. of pairs

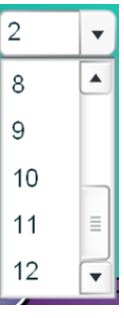

#### Lesson Activity ToolKit 2.0 Parejas

Ejemplo de Parejas con monedas de curso legal en España, zona edición

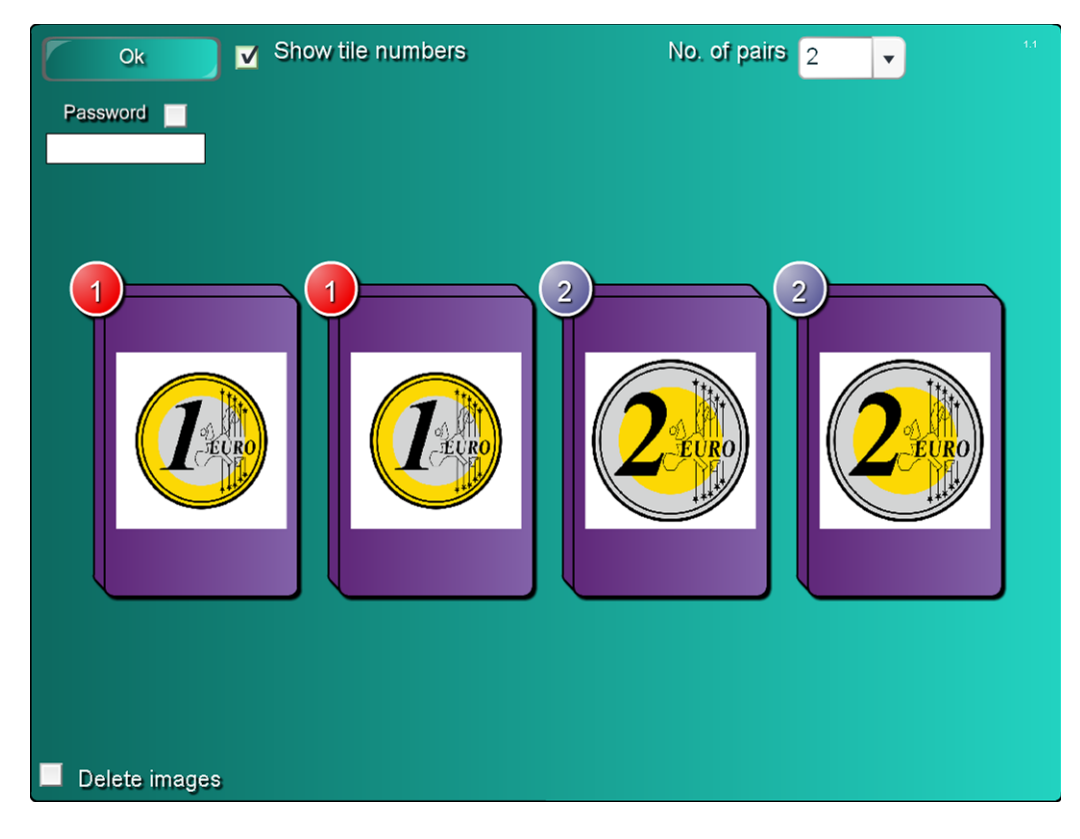

#### Lesson Activity ToolKit 2.0 Parejas Ejemplo de Parejas con monedas de curso legal en España

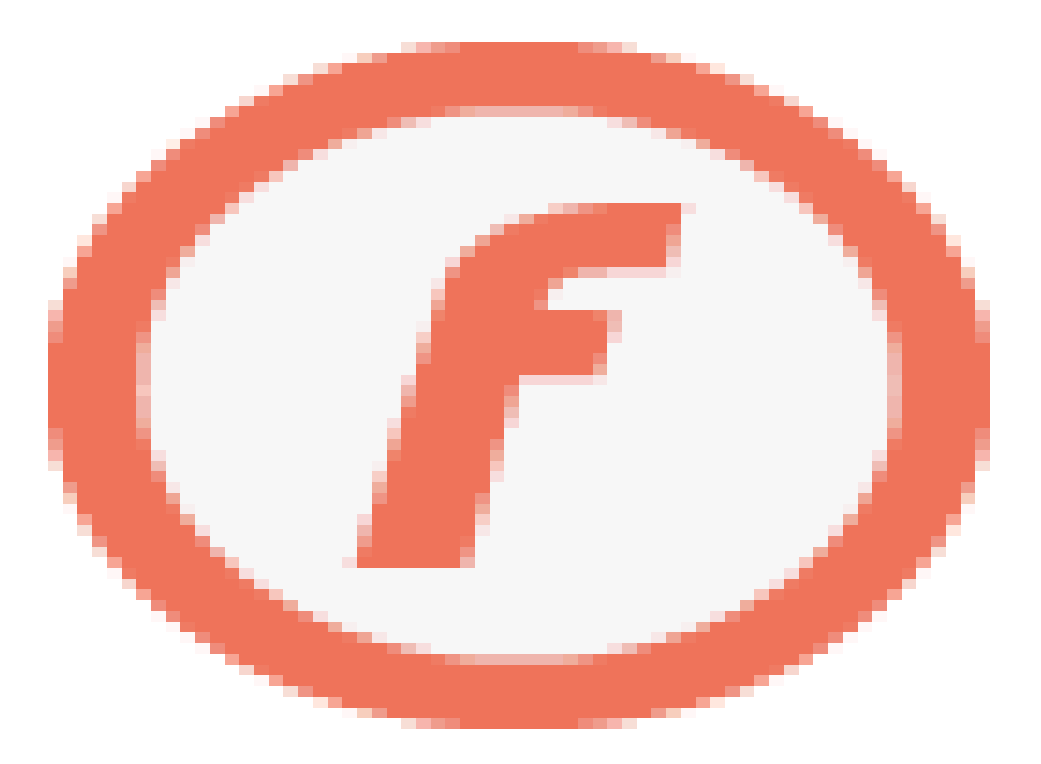

### Algunas posibilidades de las Parejas

Con la actividad de parejas podemos trabajar de forma lúdica los contenidos de nuestras unidades a la vez que trabajamos la atención, y la memoria.

Para los más pequeños podemos trabajar la motricidad tanto empleando el ratos o aprovechando la versaltidad de la Pizarra Smart en cuanto a su uso con la manos.

Category sort - image Category sort - text

Sentence arrange

 $\triangleright$ 

Timeline reveal Vortex sort - image Vortex sort - text  $\overline{\blacksquare}$  Word biz  $\blacksquare$  Word guess

Interactiva y Multimedia (6)

Brown -

Sentence arra...

Orange -

Sentence arra..

Teal - Sentence

arrange

 $Hot$  spots Image arrange Image match Image select Keyword match Multiple choice Note reveal  $\overline{\phantom{a}}$  Pairs

 $\overline{\phantom{a}}$  Tiles

Examples

Sentence arrange 6 elementos

Blue -

Sentence arra...

Green -

Sentence arra..

Purple -Sentence arra.

∢

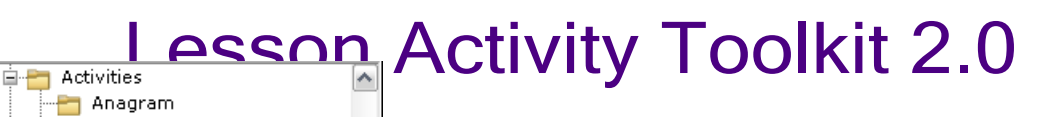

Se nos presentan en la parte inferior las aplicaciones flash para realizar las actividades Ordenar Frases, en sus diferentes variedades de colores.

### Lesson Activity ToolKit 2.0 Parejas

En esta actividad se nos presentan una serie de frases que debemos de ordenar para completar un párrafo o historia.

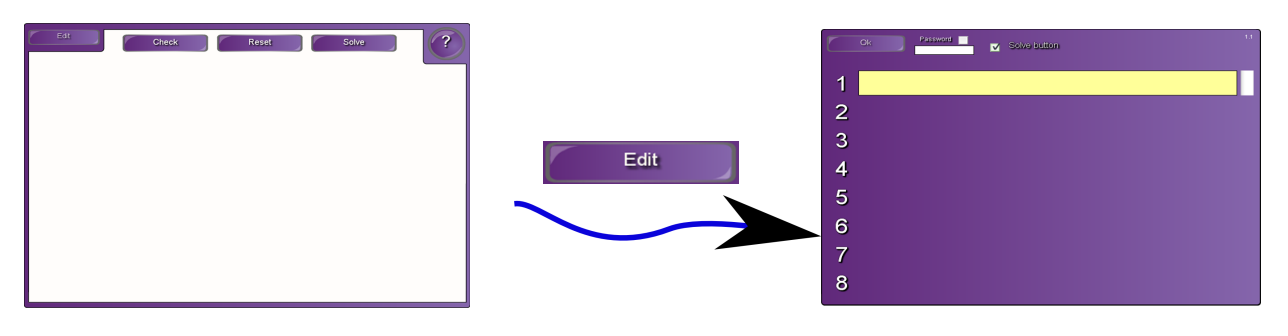

Pinchamos en edit para editar la actividad

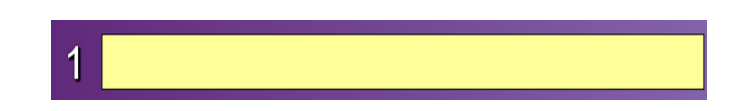

Lugar en el que situamos cada una de las frases.

## Ordenar Frases

Ejemplo de ordenar Frases con el comienzo del Quijote, zona edición

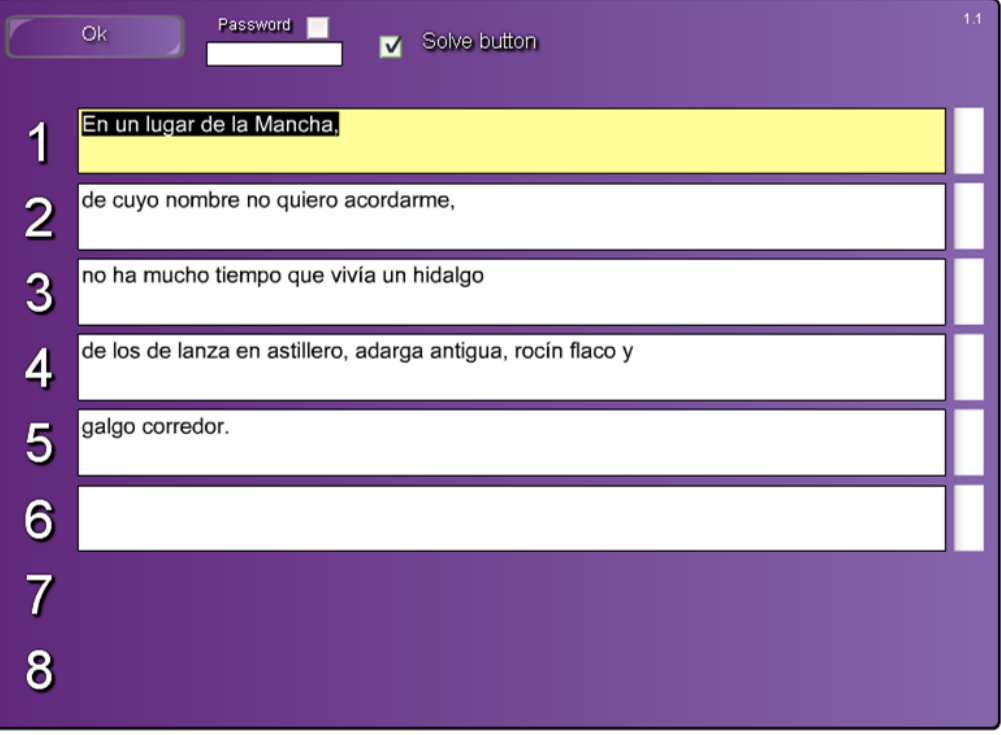

### Lesson Activity ToolKit 2.0 Ordenar Frases Ejemplo de ordenar Frases con el comienzo del Quijote.

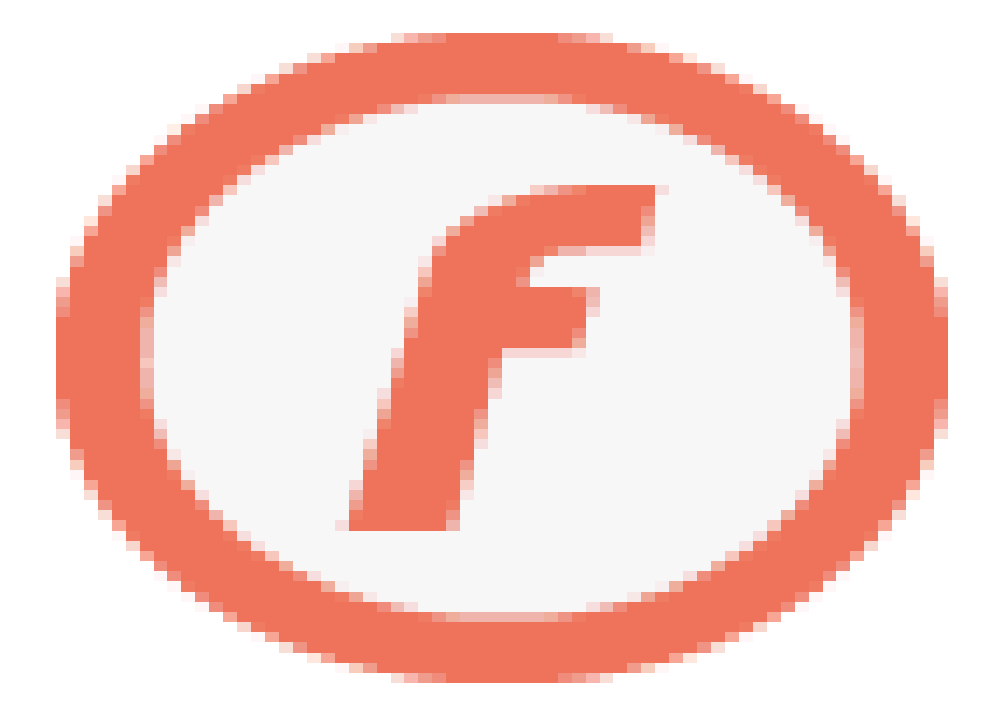

#### Algunas posibilidades de Ordenar Frases.

Las posibilidades de esta aplicación son muy variadas.

Ordenar poemas,canciones, comienzos de libros, discursos, etc.

Situar de forma correcta frases que determinan el orden de una acción.

Podemos dividir definiciones en sus partes.

Ordenar sucesos históricos.

Ordenar cantidades, números, polígonos por número de lados, etc.

Se pueden ordenar palabras alfabéticamente, esta actividad se puede realizar también en inglés y francés.

Ordenar las partes de un proceso; método científico, resolución de problemas, montaje de tecnología, etc.

Se nos presentan en la parte inferior las aplicaciones flash para realizar las actividades ¿Qué se esconde?, en sus diferentes variedades de colores.

Category sort - text  $Hot$  spots Image arrange Image match Image select  $\overline{\mathbf{a}}$  Keyword match Multiple choice Note reveal  $\overline{\phantom{a}}$  Pairs Sentence arrange Tiles  $\blacksquare$  $\overline{\phantom{a}}$  Timeline reveal Vortex sort - image  $\overline{\phantom{a}}$  Vortex sort - text Word biz<br>Word guess 車 Examples ∢ ا⇒ Tiles 6 elementos Interactiva y Multimedia (6) Brown - Tiles Blue - Tiles Green - Tiles Orange - Tiles Purple - Tiles Teal - Tiles

**A**nagram

Category sort - image

### Lesson Activity ToolKit 2.0 ¿Qué se esconde?

En esta actividad Al usuario se le muestra una cortina dividida en varios cuadros de colores, el participante a medida que toque cada cuadro se va destapando una imagen o una palabra que se encuentra debajo de ella.

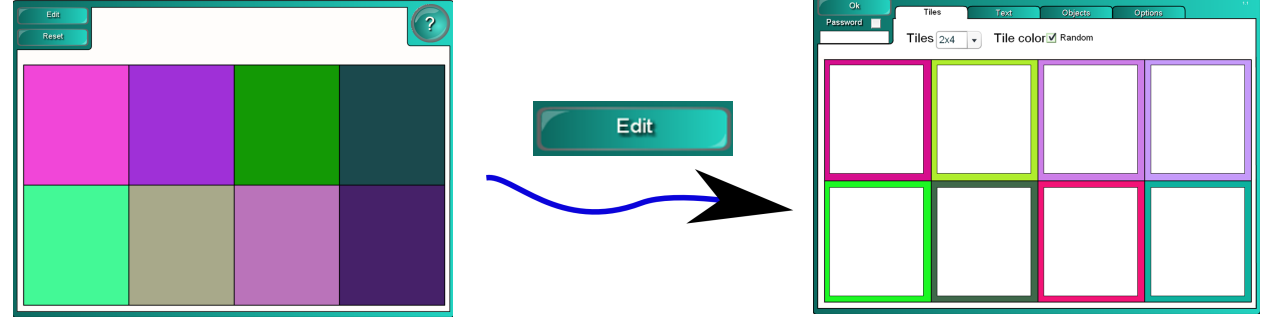

Pinchamos en edit para editar la actividad

Objects

Pestaña donde pinchamos para poder arrastrar la imagen.

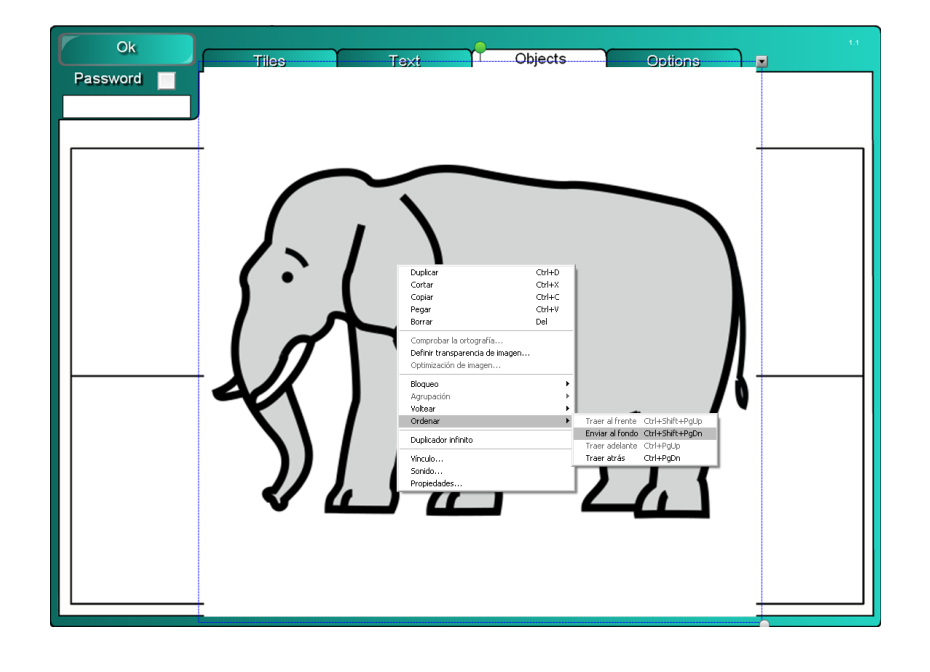

Arrastramos la imagen desde una carpeta o desde la galería encima del tablero, luego con el botón secundario del ratón nos aparece una ventana flotante donde seleccionamos la opción ordenar, enviar al fondo. Con lo que la imagen se nos queda detrás del tablero de edición
#### Imagen situada detrás del tablero de edición

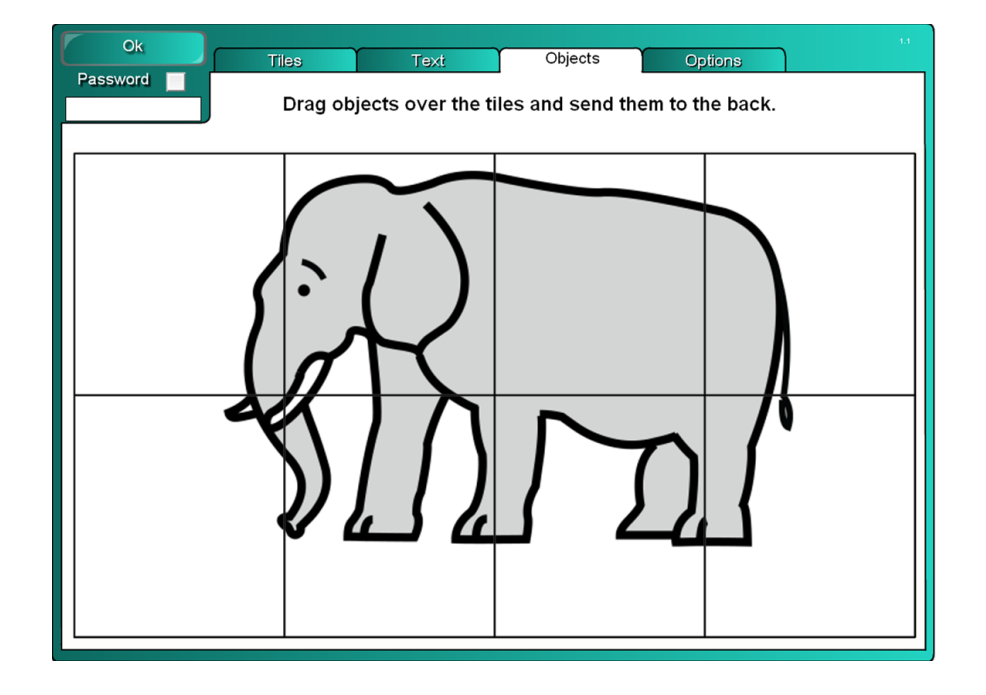

## Posibilidades de edición

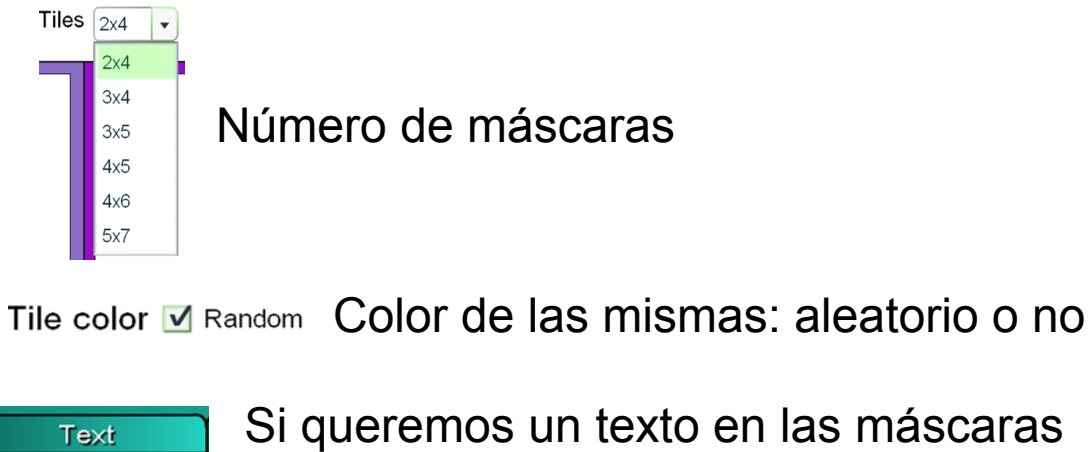

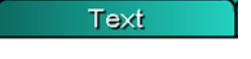

Options

Otras opciones de edición

## Lesson Activity ToolKit 2.0 ¿Qué se esconde?

Ejemplo ¿Qué se esconde? Un elefante , zona edición

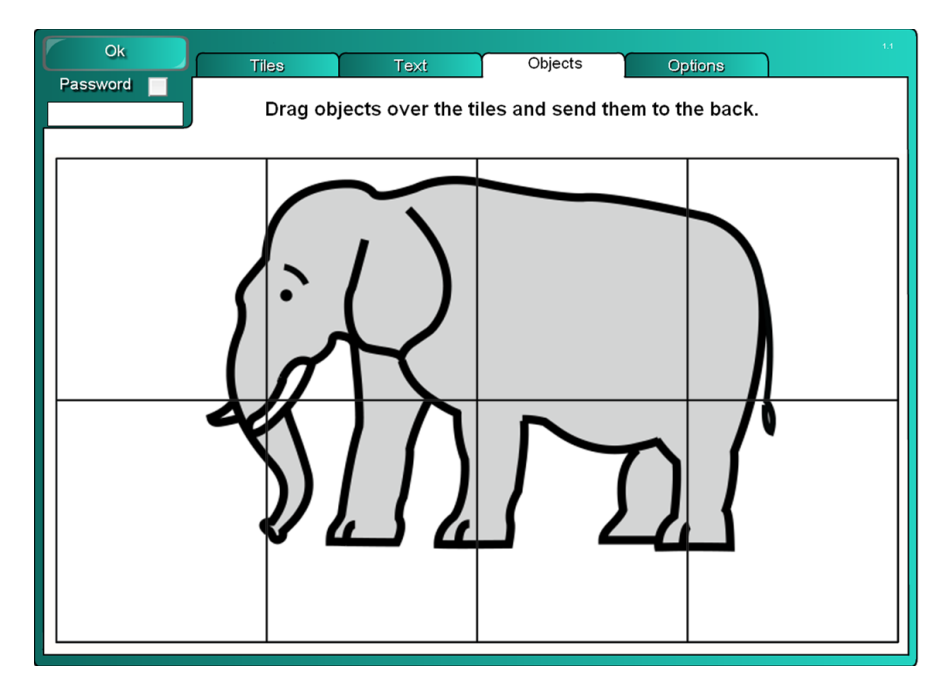

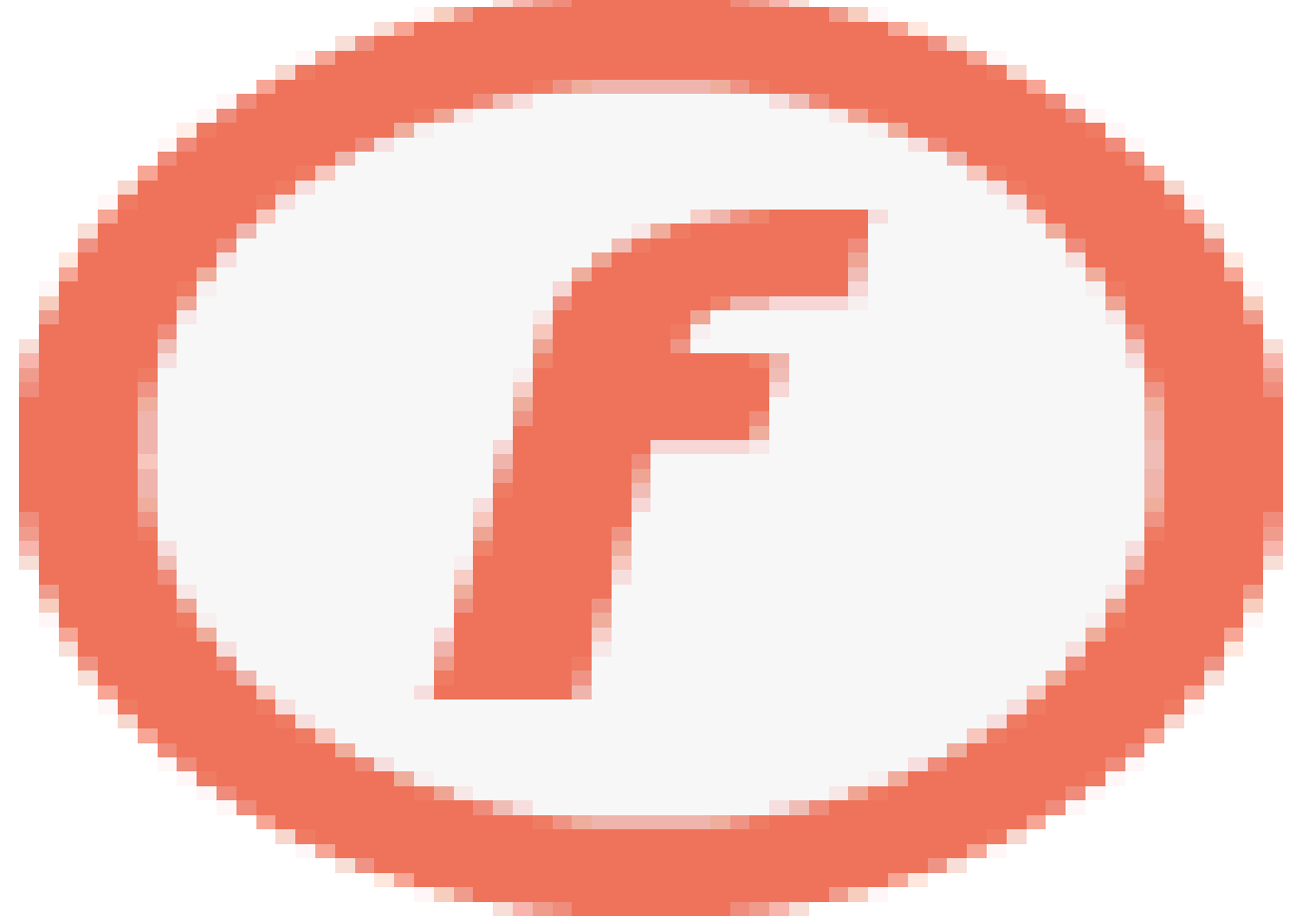

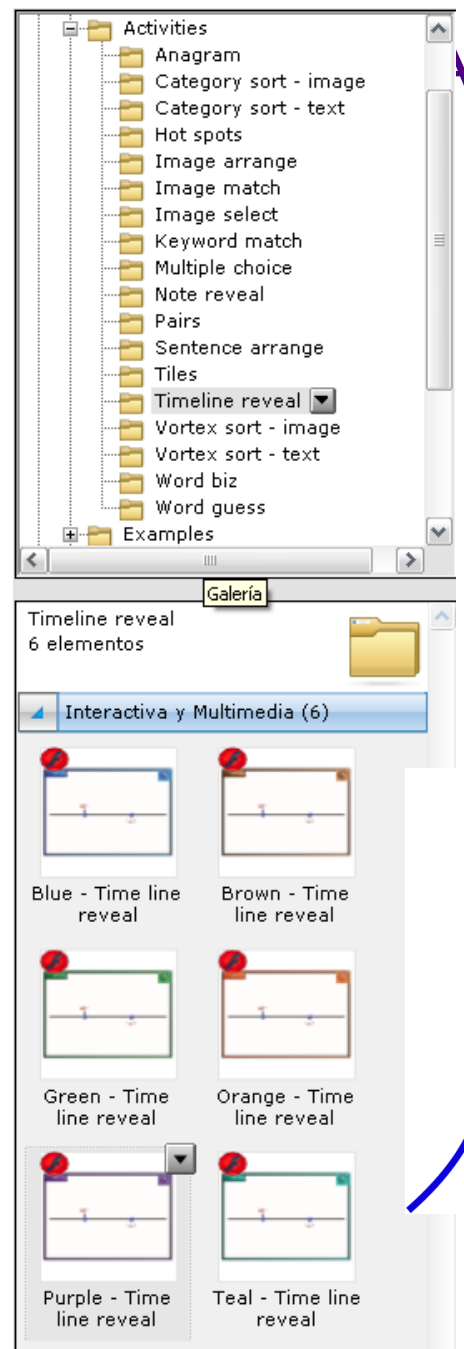

# **Lesson Activities**<br> **Le Subgory sort - image** Activity Toolkit 2.0

Se nos presentan en la parte inferior las aplicaciones flash para realizar las actividades Eje cronológico, en sus diferentes variedades de colores.

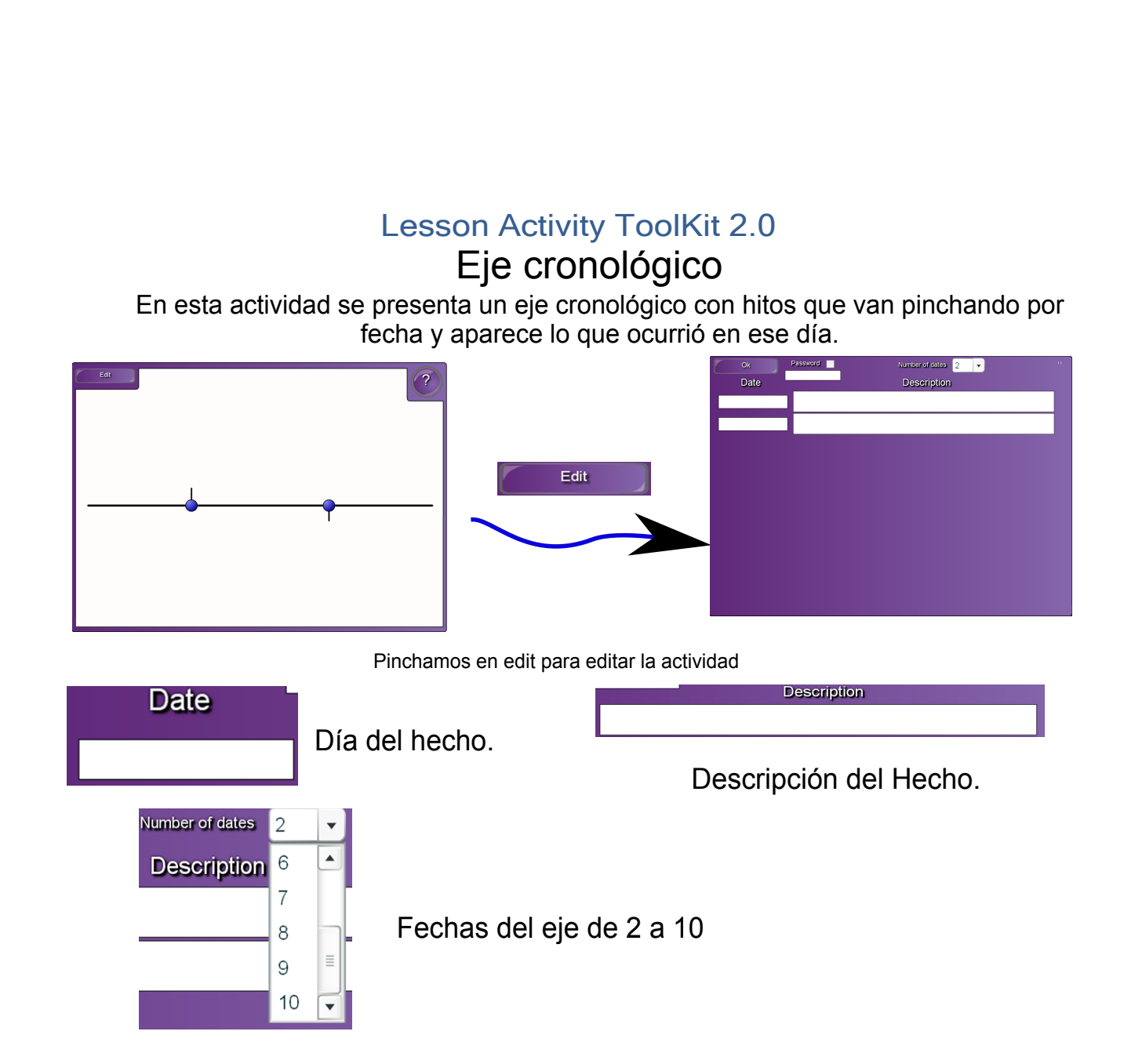

## Lesson Activity ToolKit 2.0 Eje cronológico

Ejemplo de Eje Cronológico Batallas siglo XX, zona edición

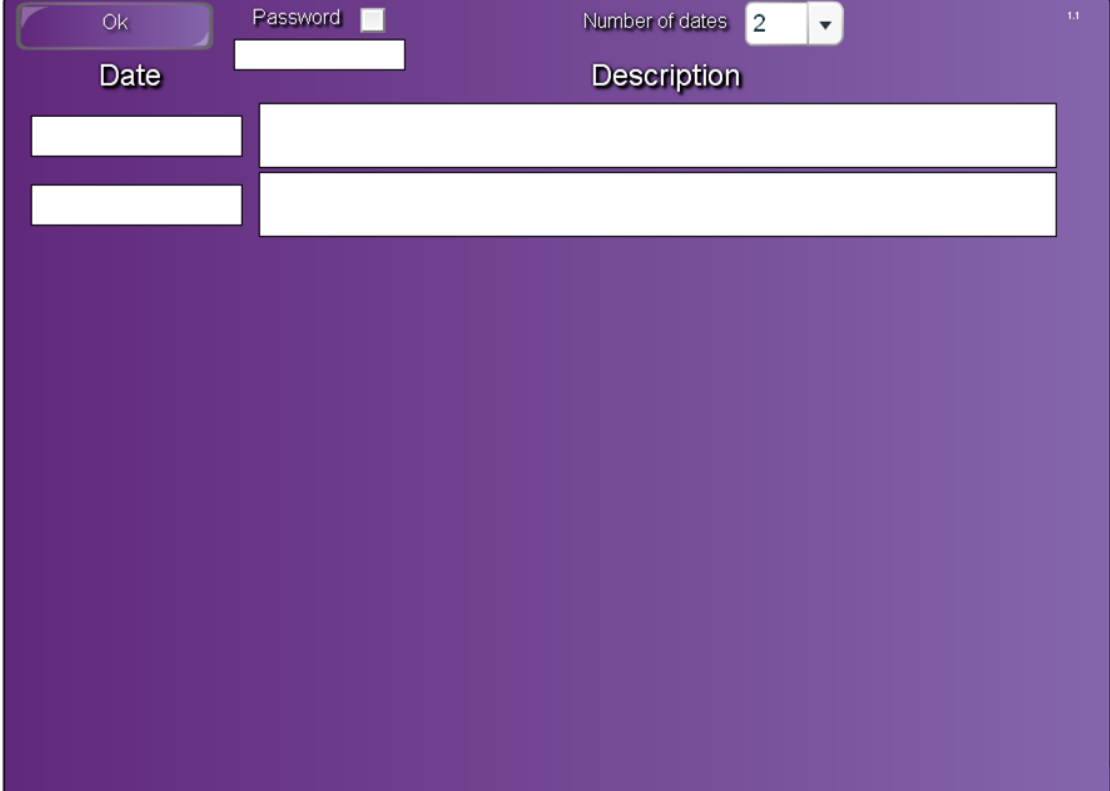

## Lesson Activity ToolKit 2.0 Eje cronológico

Ejemplo de Eje Cronológico Batallas siglo XX

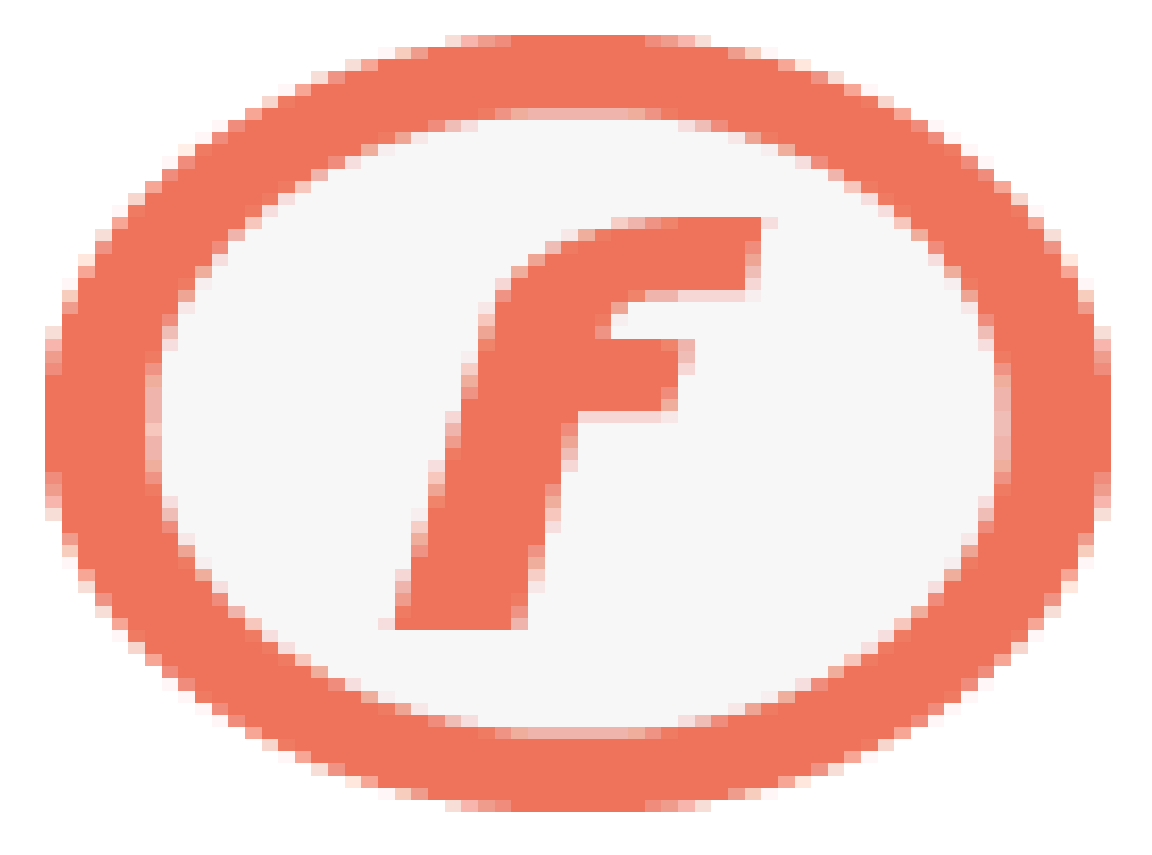

#### Algunas posibilidades de los Ejes Cronológicos

Las posibilidades de esta aplicación pueden ser muy variadas:

Secuencias de acontecimientos históricos, batallas, guerras, etc.

Organización de fechas de nacimiento de pintores, compositores, escultores, cantantes, etc.

Ordenar ganadores de algún evento, musical, deportivo, etc.

Organizar por periodos las historia del hombre, del planeta, del universo, etc

Para representar un calendario de eventos.

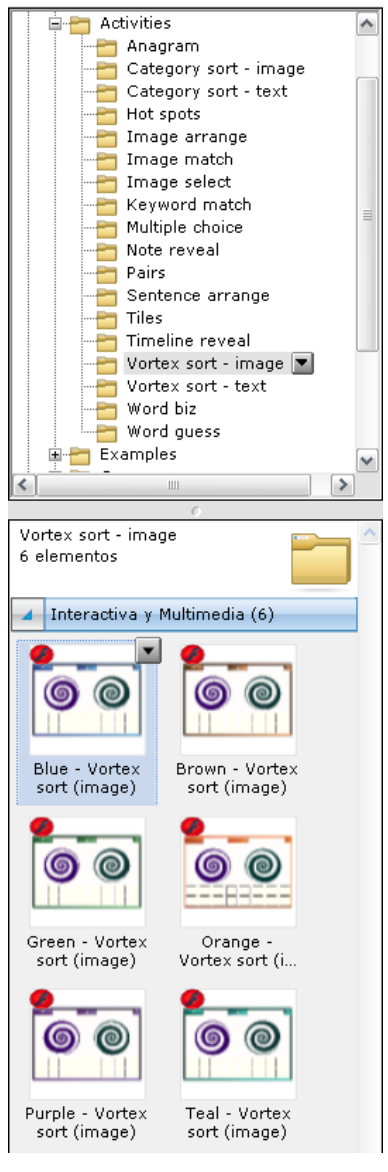

Se nos presentan en la parte inferior las aplicaciones flash para realizar las actividades Vórtices con imágenes, en sus diferentes variedades de colores.

#### Vórtices con imágenes

En esta aplicación tenemos dos vórtices giratorios, en ellos al participante coloca las imágenes en la espiral correspondiente

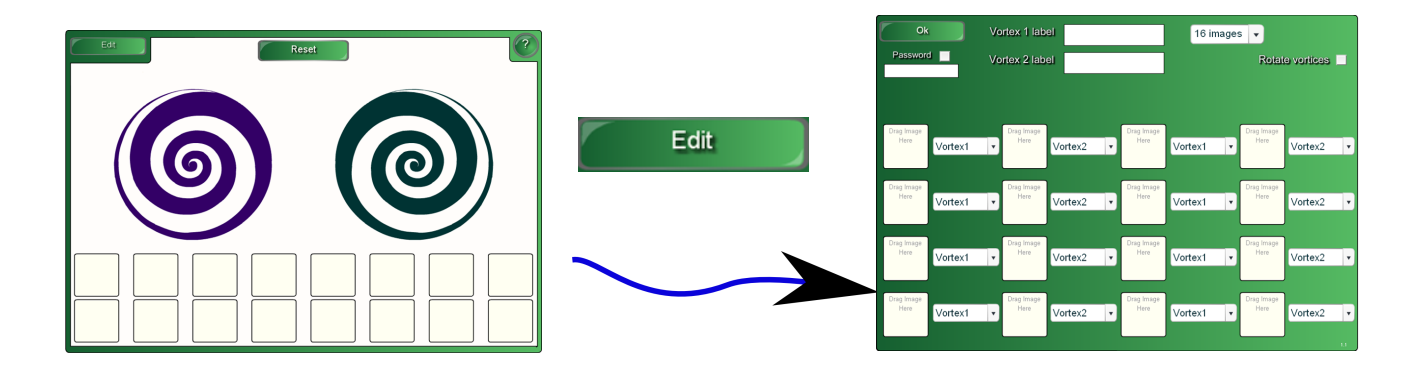

Pinchamos en edit para editar la actividad

#### Vórtices con imágenes

En esta aplicación tenemos dos vórtices giratorios, en ellos al participante coloca las imágenes en la espiral correspondiente

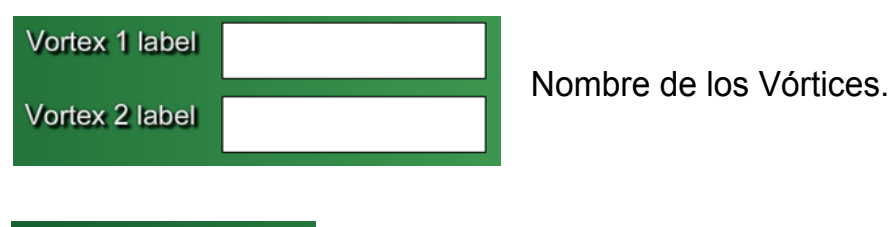

Lugar donde se arrastra la imagen, en el cual indicamos a que vórtice pertenece. Se puede arrastrar desde cualquier carpeta o  $\pmb{\mathrm{v}}$ galería.

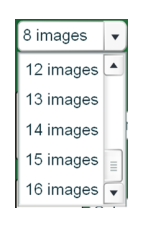

ao Imao Here

Vortex1

Podemos variar el número de imágenes que hay que categorizar.

Rotate vortices |

Opción para que los vórtices se muevan.

## Vórtices con imágenes

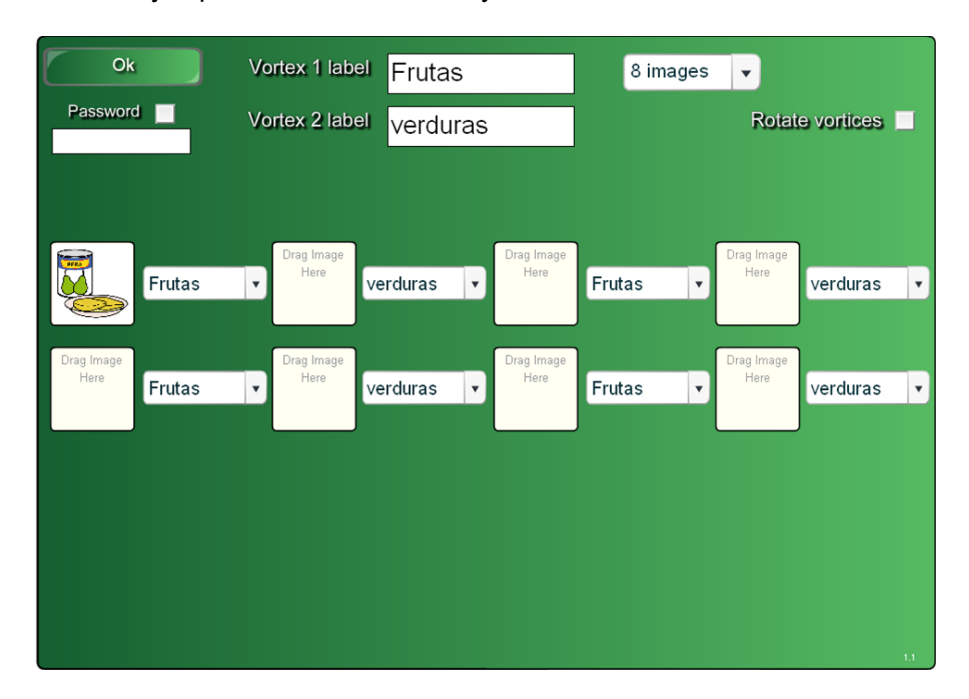

Ejemplo de Vórtices, frutas y verduras zona de edición

## Vórtices con imágenes

Ejemplo de Vórtices, frutas y verduras zona de edición

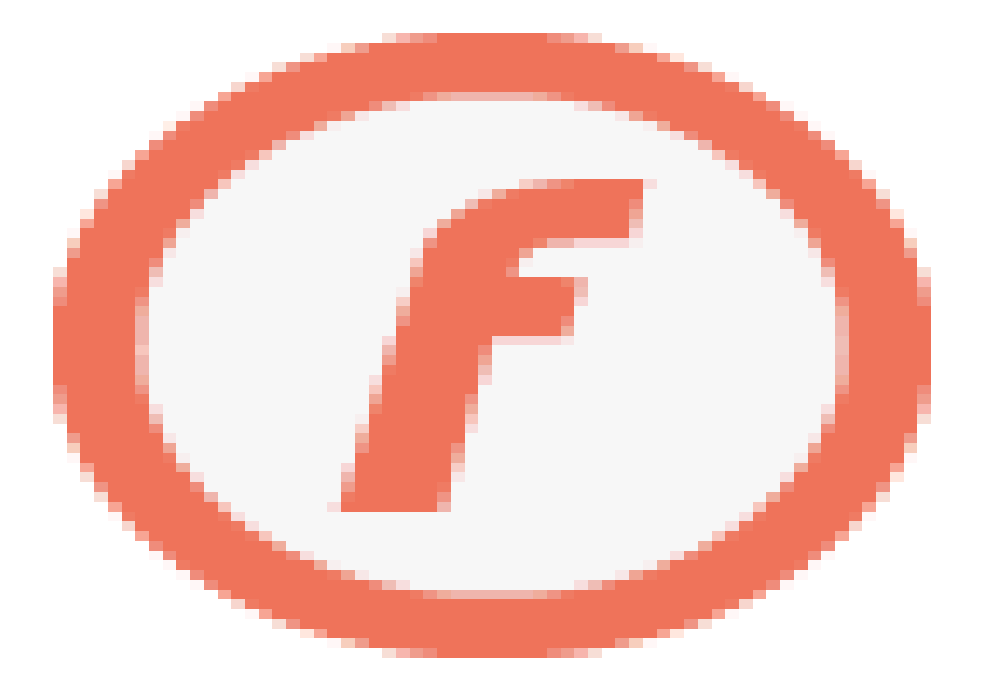

#### Algunas posibilidades de Vórtices con imágenes

Categorizar imágenes de animales salvajes y domésticos.

Objetos que se pueden y no se pueden encontrar en una maleta.

Números pares e impares.

Imágenes de palabras escritas en inglés y francés.

Músicos vs Pintores.

Instrumentos de viento vs instrumentos de cuerda.

Siluetas de países de Europa y América.

Escritores españoles vs escritores latinoaméricanos.

Fotos de tiendas de nuestra ciudad y de otra ciudad diferente.

Imágenes de productos ácidos y básicos.

Medios de transporte aéreos y terrestres.

Señales de tráfico: peligro, precaución e información.

Materias primas vs productos elaborados.

Superheroes vs villanos.

Alimentos: con hidratos de carbono, proteinas y azúcares

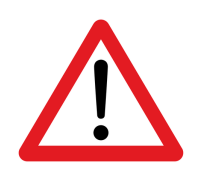

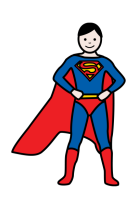

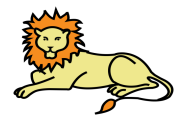

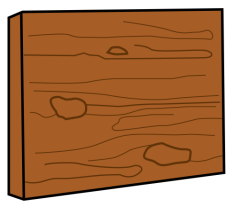

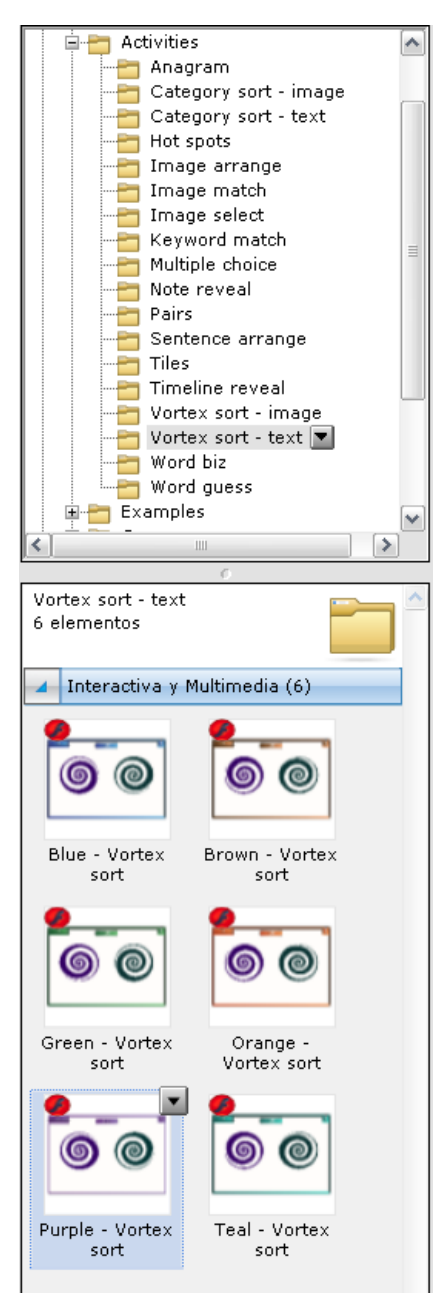

Se nos presentan en la parte inferior las aplicaciones flash para realizar las actividades Vórtices con palabras, en sus diferentes variedades de colores.

## Vórtices con palabras

En esta aplicación tenemos dos vórtices giratorios, en ellos al participante coloca las palabras en la espiral correspondiente

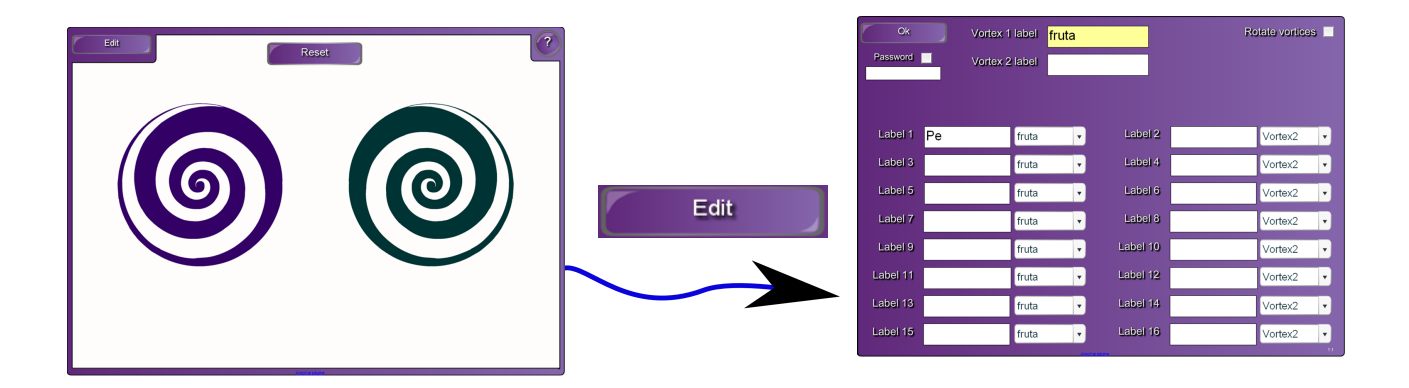

Pinchamos en edit para editar la actividad

## Vórtices con palabras

En esta aplicación tenemos dos vórtices giratorios, en ellos al participante coloca las palabras en la espiral correspondiente

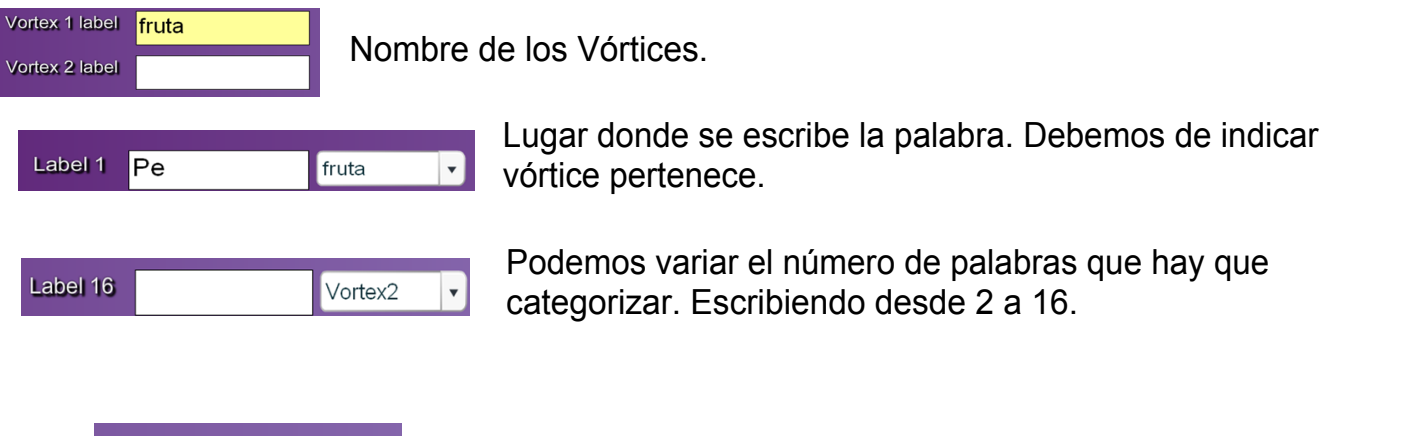

Rotate vortices

Opción para que los vórtices se muevan.

## Vórtices con palabras

Ejemplo de Vórtices, frutas y verduras zona de edición

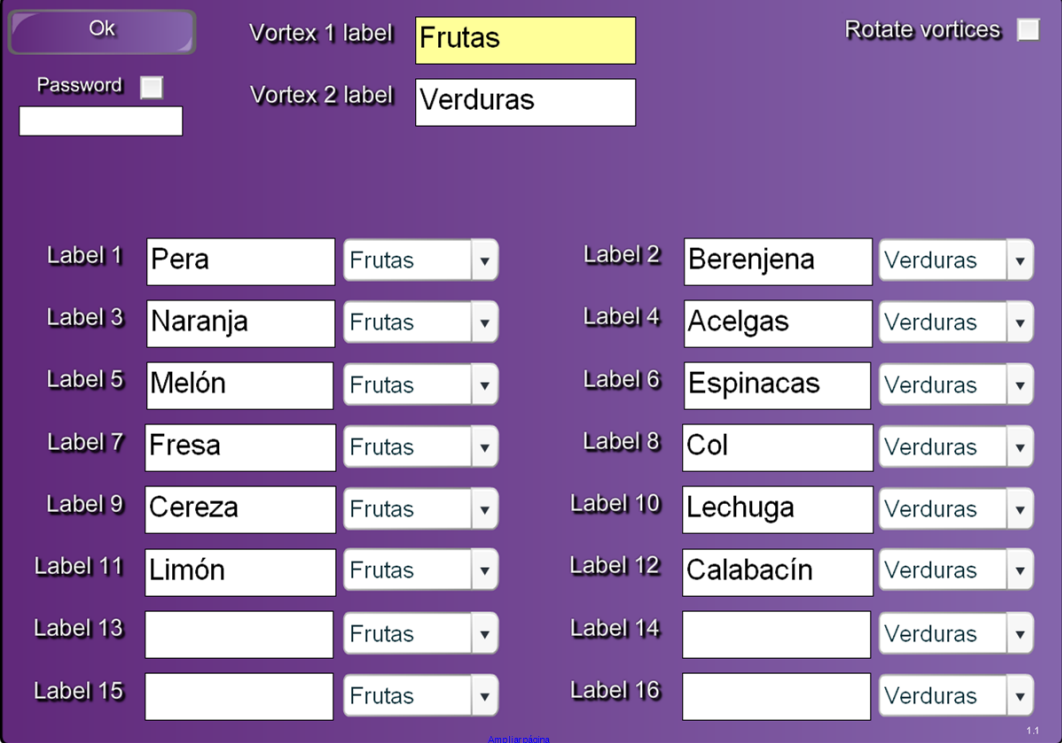

Vórtices con palabras Ejemplo de Vórtices, frutas y verduras

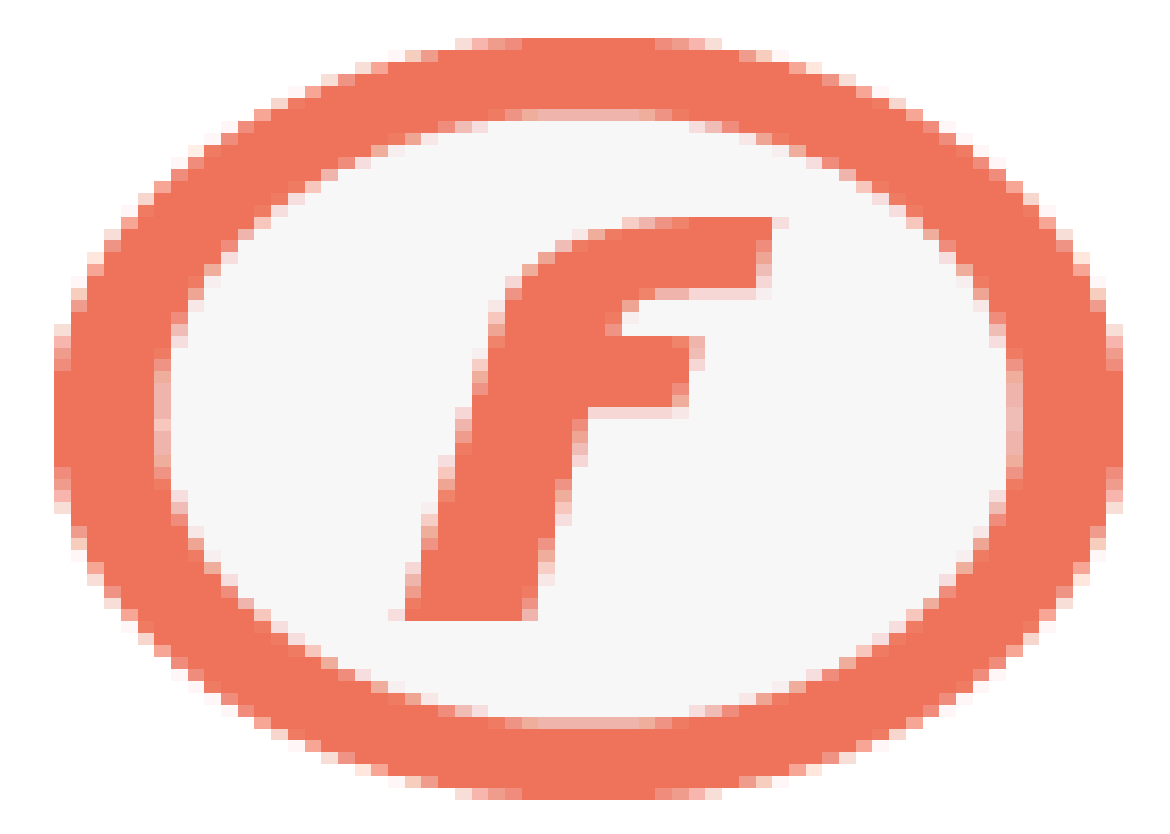

#### Algunas posibilidades de Vórtices con palabras

Categorizar nombres propios y nombres comunes. Verbos vs adjetivos. Palabras agudas, llanas y esdrújulas. palabras escritas en inglés y francés. Músicos vs Pintores. Instrumentos de viento vs instrumentos de cuerda. Países de Europa y América. Escritores españoles vs escritores latinoaméricanos. Capitales Europeas vs capitales africanas. Futbolistas y equipo en el que juegan. Figuras planas figuras con volumen. Ácidos vs bases Materias primas vs productos elaborados. Superheroes vs villanos. Óganos vs aparatos

# Perú

# Corazón

Francia

# Dalí

## Camilo José Cela

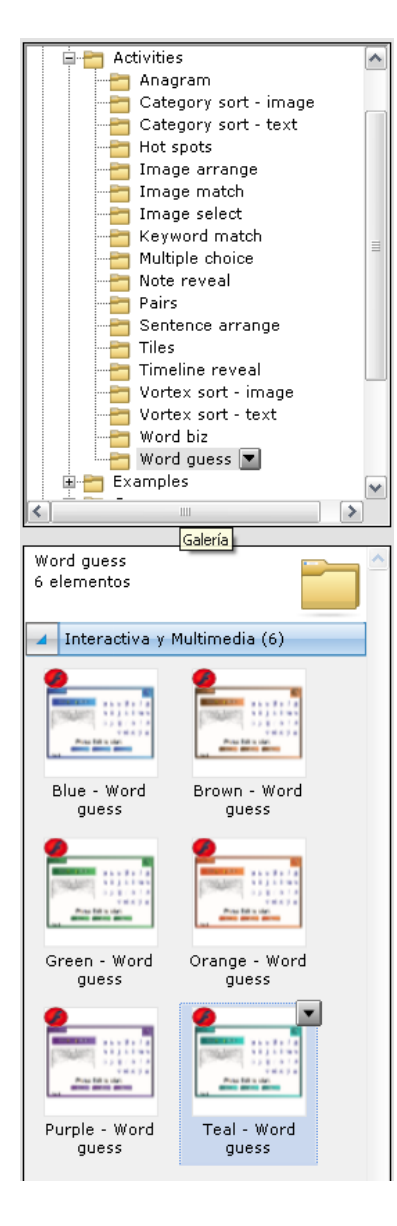

Se nos presentan en la parte inferior las aplicaciones flash para realizar las actividades del Ahorcado, en sus diferentes variedades de colores.

## Lesson Activity ToolKit 2.0 El Ahorcado

En esta aplicación vamos a proponer a nuestros alumnos que jueguen al ahorcado.

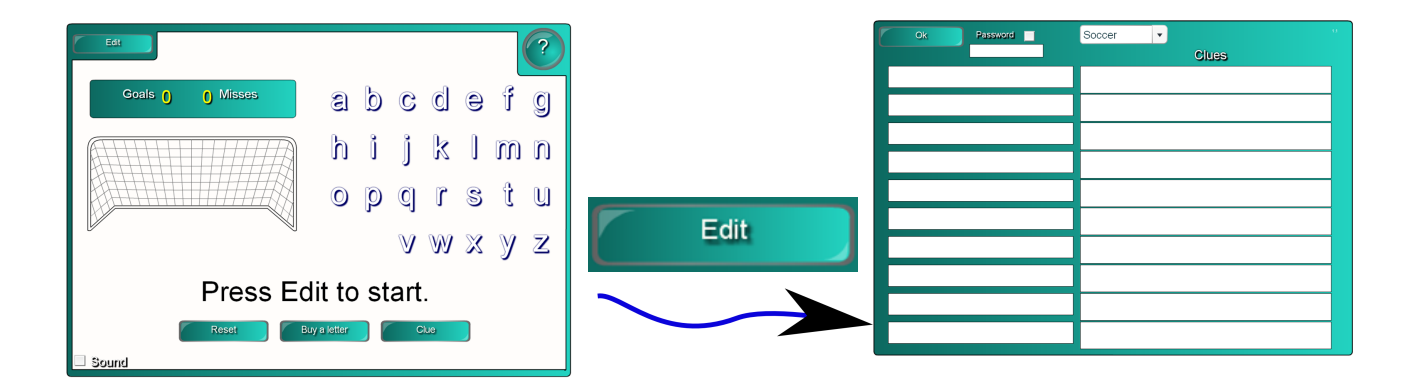

Pinchamos en edit para editar la actividad

## Lesson Activity ToolKit 2.0 El Ahorcado

En esta aplicación vamos a proponer a nuestros alumnos que jueguen al ahorcado.

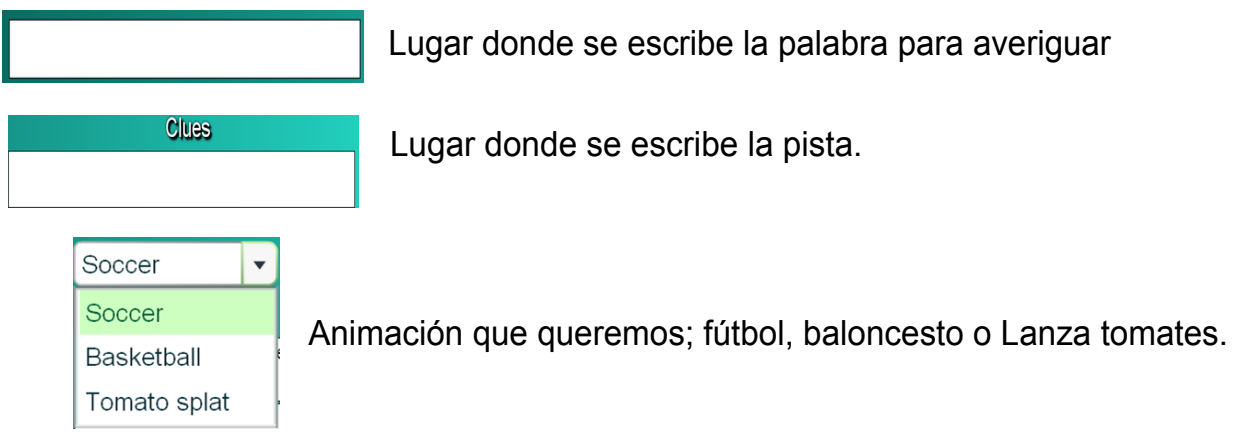

Pinchamos en edit para editar la actividad

## El Ahorcado

Ejemplo del Ahorcado con frutas, zona de edición

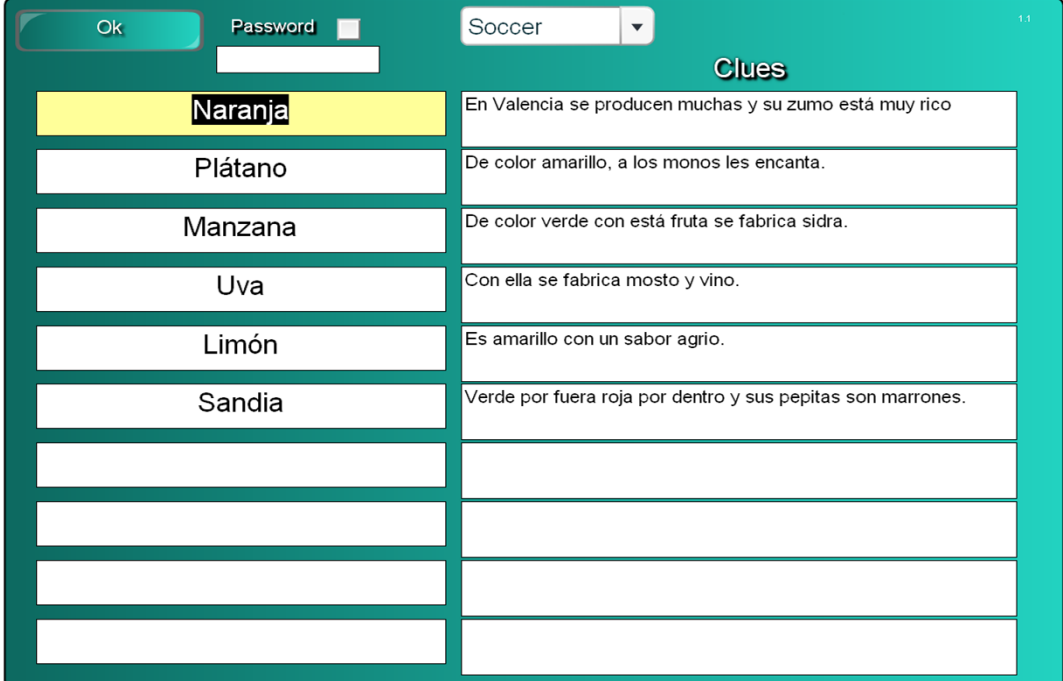

### El Ahorcado Ejemplo del Ahorcado con frutas, zona de edición

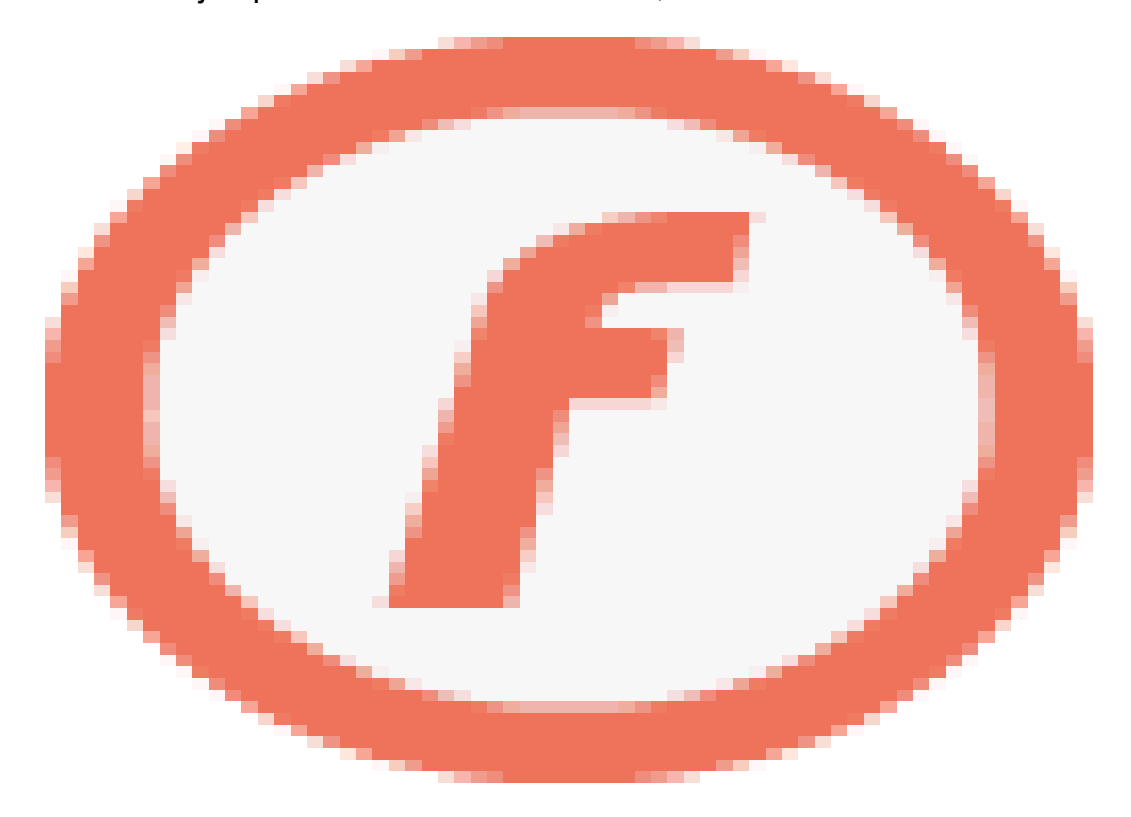

#### Algunas posibilidades del Ahorcado

Para el juego del ahorcado podemos tener muchas opciones. El mejor aliado lo vamos a encontrar en la pista y en el título de la actividad.

Adivinar países sabiendo alguna característica del mismo, capital, comida típica, baile, etc

Descubrir profesiones y algún objeto o función que la caracterice bombero-usan mangueras apagan incendios.

Averiguar un Escritor o Compositor dando como pista sus obras, lugar de nacimiento, etc.

Adivinar cualquier personaje conociendo con su año de nacimiento, que hizo, que inventó, en que país reinó, como se llaman sus hijos, etc.

Comidas con su ingrediente, frutas por su color , animales por sus características (alas, respira por..)

Compañeros del colegio de los que conocen alguna característica, número de hermanos, nombre de la madre o del padre, calle en la que viven.

Películas relacionándolas con nombres de actores, superheroes, ciudades, vehículos, etc

Palabras en inglés, francés o cualquier idioma empleando la traducción en la pista sabiendo que pueden

pertenecer a un campo; verbos irregulares, colores, etc.

Conceptos de matemáticas, biología, química, física, etc. Empleando las definiciones como pista.